# $\frac{d\ln\ln}{d}$

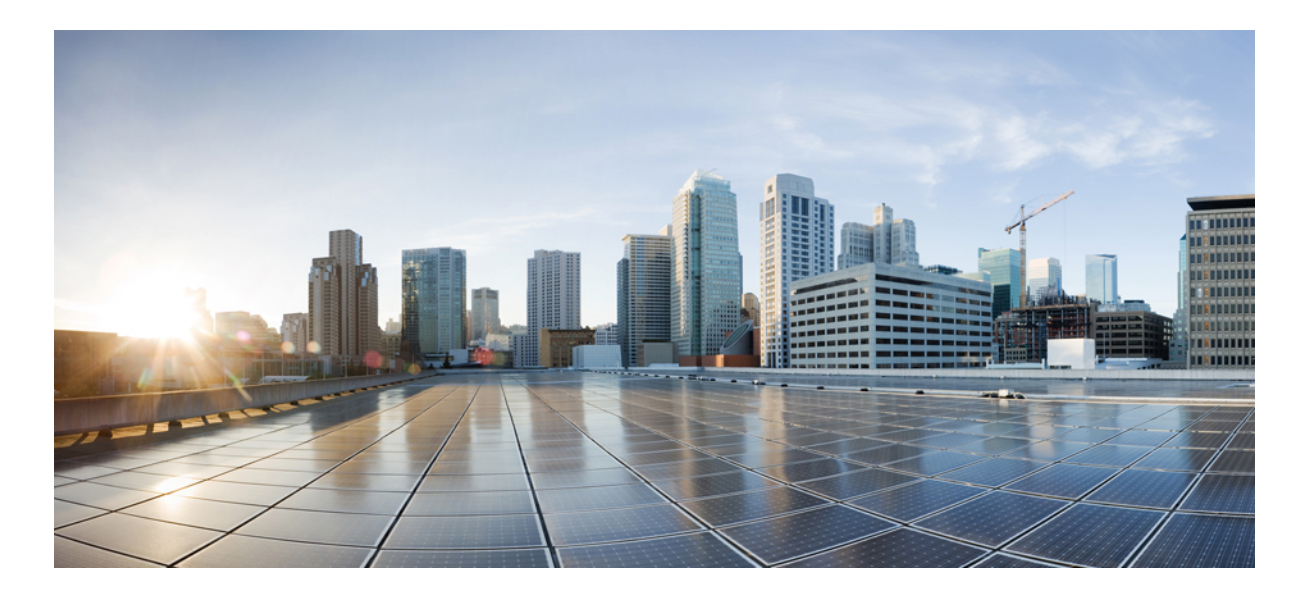

### **Cisco Nexus 1000V for KVM Layer 2 Configuration Guide, Release 5x**

**First Published:** August 01, 2014 **Last Modified:** November 21, 2014

#### **Americas Headquarters**

Cisco Systems, Inc. 170 West Tasman Drive San Jose, CA 95134-1706 USA http://www.cisco.com Tel: 408 526-4000 800 553-NETS (6387) Fax: 408 527-0883

THE SPECIFICATIONS AND INFORMATION REGARDING THE PRODUCTS IN THIS MANUAL ARE SUBJECT TO CHANGE WITHOUT NOTICE. ALL STATEMENTS, INFORMATION, AND RECOMMENDATIONS IN THIS MANUAL ARE BELIEVED TO BE ACCURATE BUT ARE PRESENTED WITHOUT WARRANTY OF ANY KIND, EXPRESS OR IMPLIED. USERS MUST TAKE FULL RESPONSIBILITY FOR THEIR APPLICATION OF ANY PRODUCTS.

THE SOFTWARE LICENSE AND LIMITED WARRANTY FOR THE ACCOMPANYING PRODUCT ARE SET FORTH IN THE INFORMATION PACKET THAT SHIPPED WITH THE PRODUCT AND ARE INCORPORATED HEREIN BY THIS REFERENCE. IF YOU ARE UNABLE TO LOCATE THE SOFTWARE LICENSE OR LIMITED WARRANTY, CONTACT YOUR CISCO REPRESENTATIVE FOR A COPY.

The Cisco implementation of TCP header compression is an adaptation of a program developed by the University of California, Berkeley (UCB) as part of UCB's public domain version of the UNIX operating system. All rights reserved. Copyright © 1981, Regents of the University of California.

NOTWITHSTANDING ANY OTHER WARRANTY HEREIN, ALL DOCUMENT FILES AND SOFTWARE OF THESE SUPPLIERS ARE PROVIDED "AS IS" WITH ALL FAULTS. CISCO AND THE ABOVE-NAMED SUPPLIERS DISCLAIM ALL WARRANTIES, EXPRESSED OR IMPLIED, INCLUDING, WITHOUT LIMITATION, THOSE OF MERCHANTABILITY, FITNESS FOR A PARTICULAR PURPOSE AND NONINFRINGEMENT OR ARISING FROM A COURSE OF DEALING, USAGE, OR TRADE PRACTICE.

IN NO EVENT SHALL CISCO OR ITS SUPPLIERS BE LIABLE FOR ANY INDIRECT, SPECIAL, CONSEQUENTIAL, OR INCIDENTAL DAMAGES, INCLUDING, WITHOUT LIMITATION, LOST PROFITS OR LOSS OR DAMAGE TO DATA ARISING OUT OF THE USE OR INABILITY TO USE THIS MANUAL, EVEN IF CISCO OR ITS SUPPLIERS HAVE BEEN ADVISED OF THE POSSIBILITY OF SUCH DAMAGES.

Any Internet Protocol (IP) addresses and phone numbers used in this document are not intended to be actual addresses and phone numbers. Any examples, command display output, network topology diagrams, and other figuresincluded in the document are shown for illustrative purposes only. Any use of actual IP addresses or phone numbersin illustrative content is unintentional and coincidental.

Cisco and the Cisco logo are trademarks or registered trademarks of Cisco and/or its affiliates in the U.S. and other countries. To view a list of Cisco trademarks, go to this URL: [http://](http://www.cisco.com/go/trademarks) [www.cisco.com/go/trademarks](http://www.cisco.com/go/trademarks). Third-party trademarks mentioned are the property of their respective owners. The use of the word partner does not imply a partnership relationship between Cisco and any other company. (1110R)

© 2014 Cisco Systems, Inc. All rights reserved.

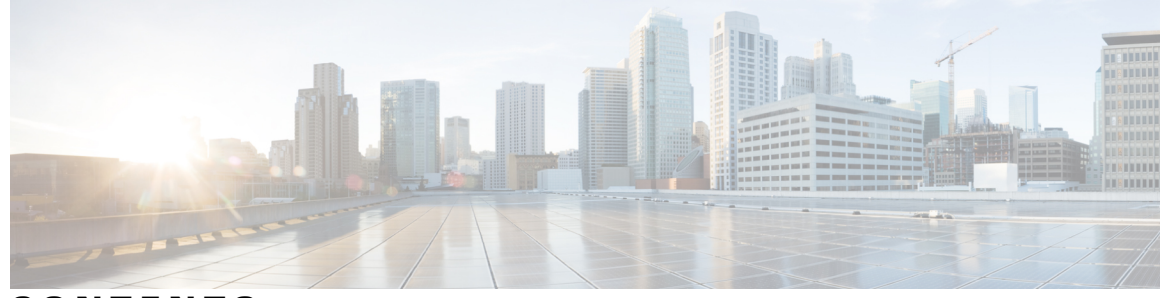

**CONTENTS**

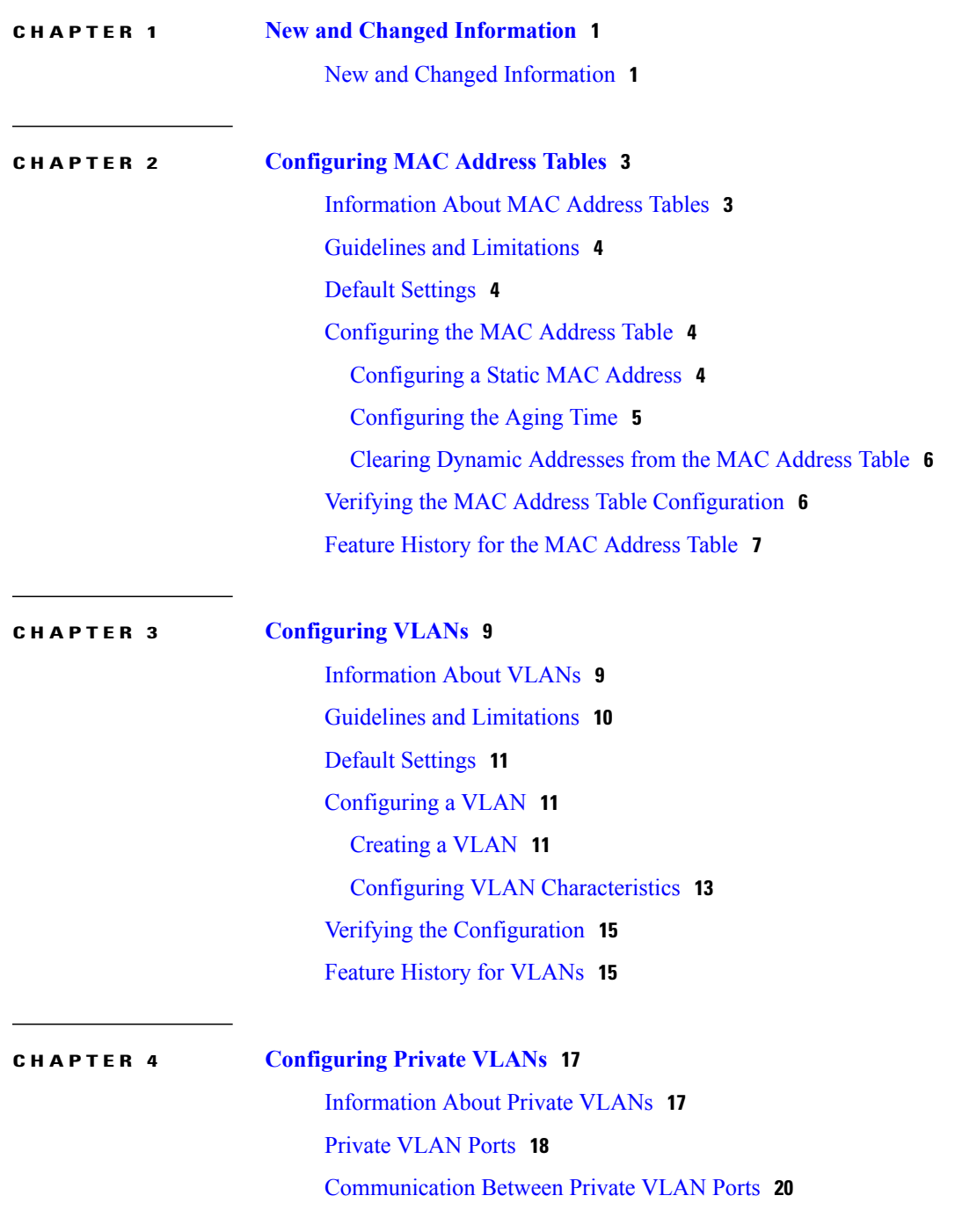

 $\overline{\mathsf{I}}$ 

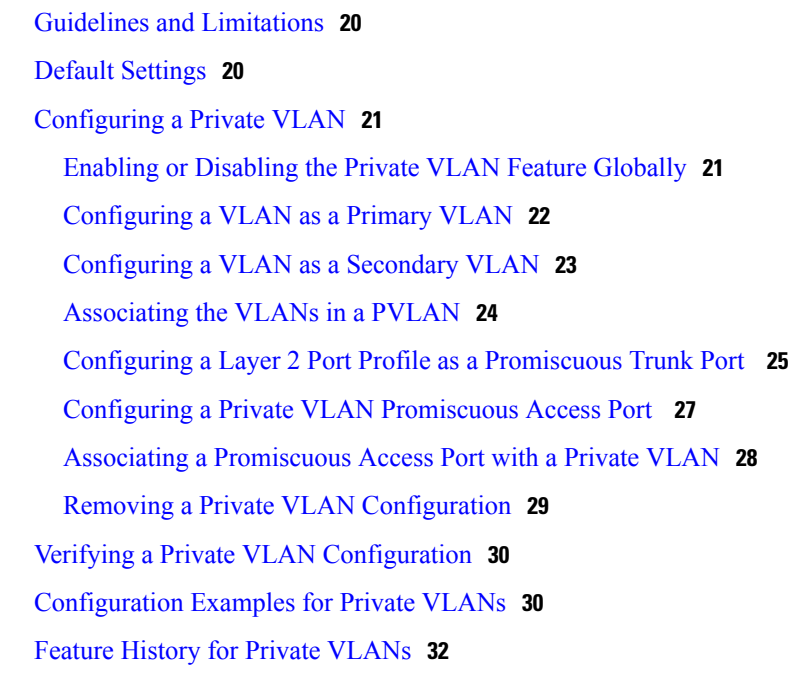

#### **CHAPTER 5 [Configuring](#page-36-0) IGMP Snooping 33**

[Information](#page-36-1) about IGMP Snooping **33** [Introduction](#page-36-2) **33** [IGMPv1](#page-37-0) and IGMPv2 **34** [IGMPv3](#page-37-1) **34** [Prerequisites](#page-38-0) for IGMP Snooping **35** Default [Settings](#page-38-1) **35** [Configuring](#page-39-0) IGMP Snooping **36** Enabling or [Disabling](#page-39-1) IGMP Snooping Globally for the VSM **36** [Configuring](#page-40-0) IGMP Snooping on a VLAN **37** Verifying the IGMP Snooping [Configuration](#page-41-0) **38** Feature History for IGMP [Snooping](#page-41-1) **38**

ι

<span id="page-4-0"></span>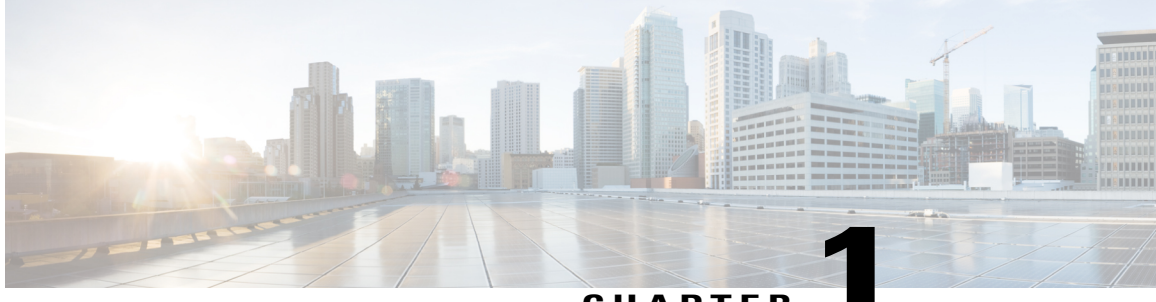

**CHAPTER 1**

## **New and Changed Information**

This chapter contains the following sections:

• New and Changed [Information,](#page-4-1) page 1

## <span id="page-4-1"></span>**New and Changed Information**

**Table 1: New and Changed Features**

Г

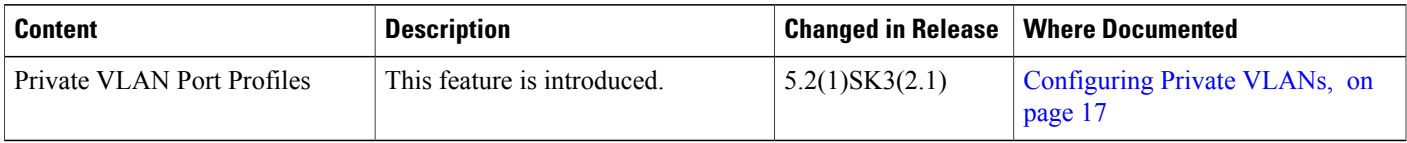

 $\mathbf l$ 

I

<span id="page-6-0"></span>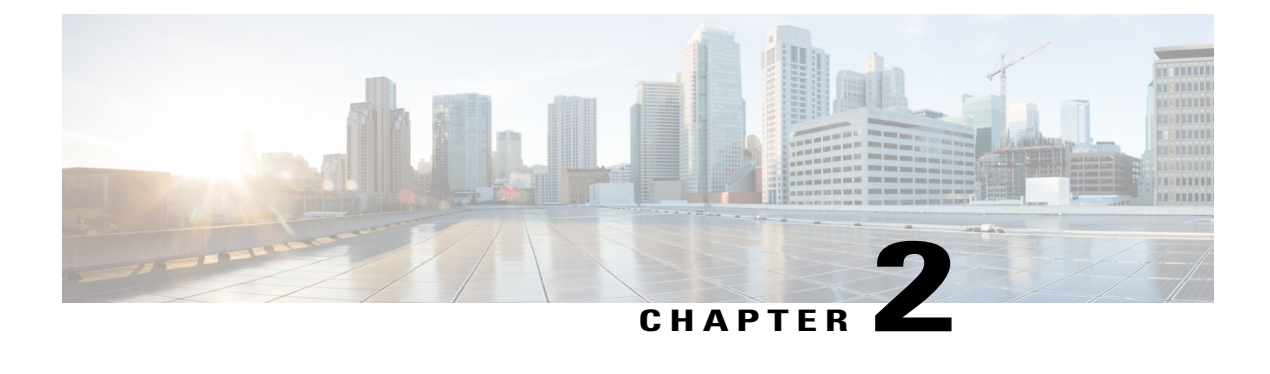

## **Configuring MAC Address Tables**

This chapter contains the following sections:

- [Information](#page-6-1) About MAC Address Tables, page 3
- Guidelines and [Limitations,](#page-7-0) page 4
- Default [Settings,](#page-7-1) page 4
- [Configuring](#page-7-2) the MAC Address Table, page 4
- Verifying the MAC Address Table [Configuration,](#page-9-1) page 6
- Feature History for the MAC [Address](#page-10-0) Table, page 7

### <span id="page-6-1"></span>**Information About MAC Address Tables**

Layer 2 ports correlate the MAC address on a packet with the Layer 2 port information for that packet using the MAC address table. A MAC address table is built using the MAC source addresses of the frames received. When a frame is received for a MAC destination address not listed in the address table, the frame is flooded to all LAN ports of the same VLAN with the exception of the port that received the frame. When the destination station replies, the relevant MAC source addresses and port IDs are added to the address table. Subsequent frames are forwarded to a single LAN port without flooding all LAN ports.

You can configure MAC addresses, which are called static MAC addresses, to statically point to specified interfaces on the device. These static MAC addresses override any dynamically learned MAC addresses on those interfaces. You cannot configure broadcast or multicast addresses as static MAC addresses. The static MAC entries are retained across reboots if you copy the static MAC addresses configuration to the startup configuration by using the copy running-config startup-config command.

The address table per VEM can store up to 32,000 MAC entries. An aging timer triggers removal of addresses from the table when they remain inactive for the default time of 300 seconds. The aging timer can be configured on a global basis but not per VLAN.

You can configure the length of time an entry remains in the MAC address table, clear the table, and so forth.

## <span id="page-7-0"></span>**Guidelines and Limitations**

- The forwarding table for each VLAN in a VEM can store up to 4094 MAC addresses.
- You can configure only 1024 static MAC addresses on a single interface.

### <span id="page-7-1"></span>**Default Settings**

**Table 2: Default MAC Address Aging Time**

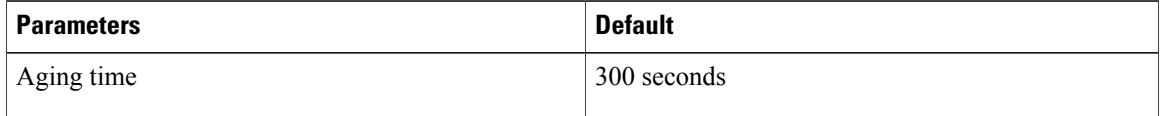

## <span id="page-7-3"></span><span id="page-7-2"></span>**Configuring the MAC Address Table**

### **Configuring a Static MAC Address**

Use this procedure to configure a MAC address to statically point to a specific interface.

#### **Before You Begin**

- You are logged in to the CLI in EXEC mode.
- You cannot configure broadcast or multicast addresses as static MAC addresses.
- Static MAC addresses override dynamically-learned MAC addresses on an interface.

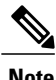

**Note** Be aware that the Cisco NX-OS commands may differ from those used in Cisco IOS.

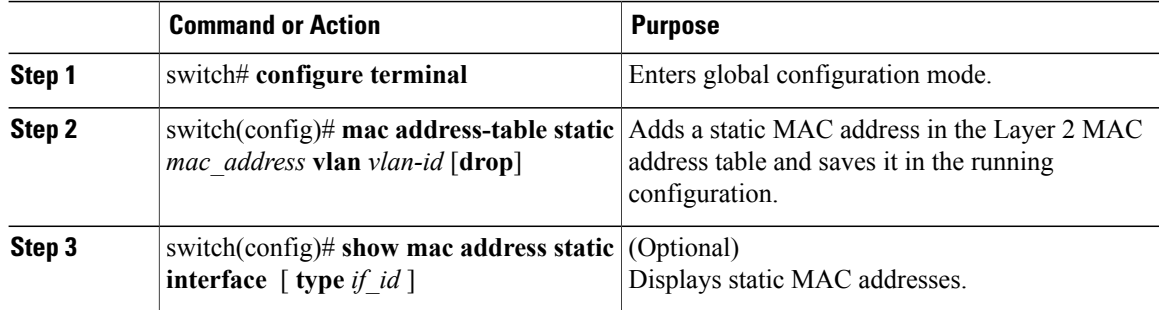

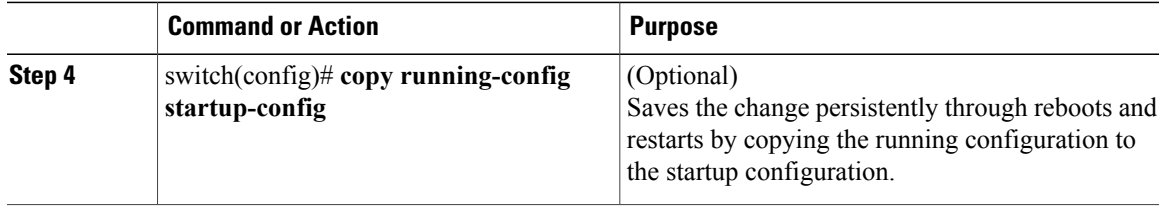

```
switch# configure terminal
switch(config)# mac address static
switch(config)# show mac address static
switch(config)#
```
### <span id="page-8-0"></span>**Configuring the Aging Time**

Use this procedure to configure the amount of time that packet source MAC addresses, and the ports on which they are learned, remain in the MAC table containing the Layer 2 information.

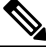

**Note**

The aging time is a global setting that cannot be configured per VLAN. Although it is a global setting, you can also configure MAC aging time in interface configuration mode or VLAN configuration mode.

#### **Before You Begin**

You are logged in to the CLI in EXEC mode.

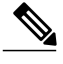

**Note** Be aware that the Cisco NX-OS commands may differ from those used in Cisco IOS.

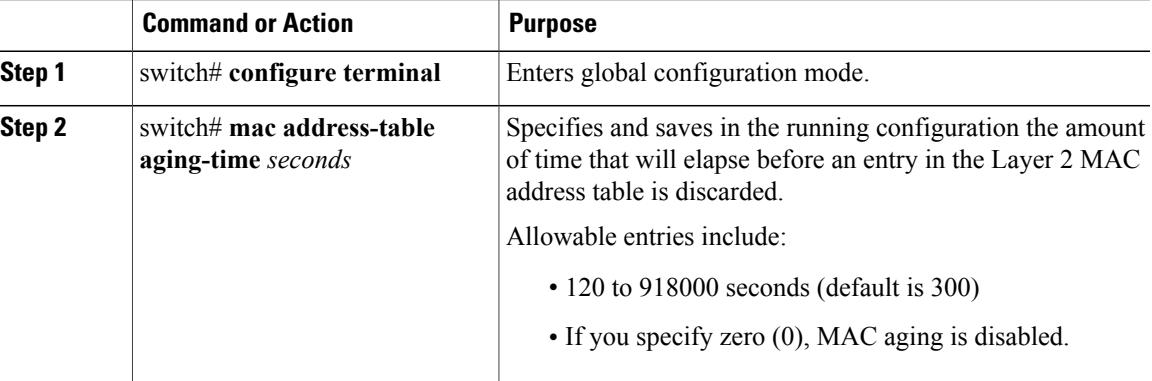

```
switch# configure terminal
switch(config)# mac address-table aging-time 600
switch(config)# show mac address-table aging-time
Vlan Aging Time
----- ----------
```
101 600 100 600 1 600 switch#

### <span id="page-9-0"></span>**Clearing Dynamic Addresses from the MAC Address Table**

#### **Before You Begin**

You are logged in to the CLI in EXEC mode.

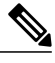

**Note** Be aware that the Cisco NX-OS commands may differ from those used in Cisco IOS.

#### **Procedure**

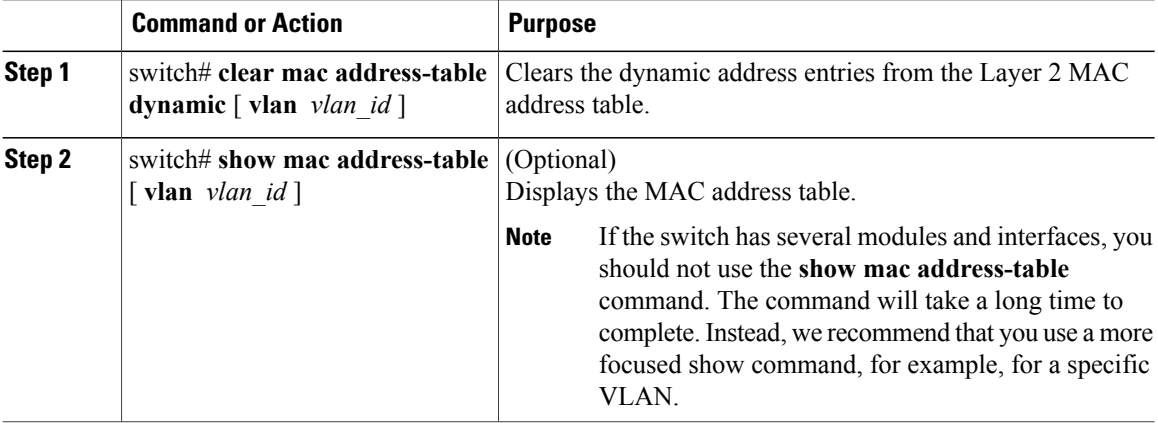

The following example clears the entire MAC address table of all dynamic entries:

switch# **clear mac address-table dynamic** switch#

The following example clears the MAC address table of only those dynamic MAC addresses learned on VLAN 5:

```
switch# clear mac address-table dynamic vlan 5
switch#
```
### <span id="page-9-1"></span>**Verifying the MAC Address Table Configuration**

Use one of the following commands to verify the configuration:

 $\mathbf I$ 

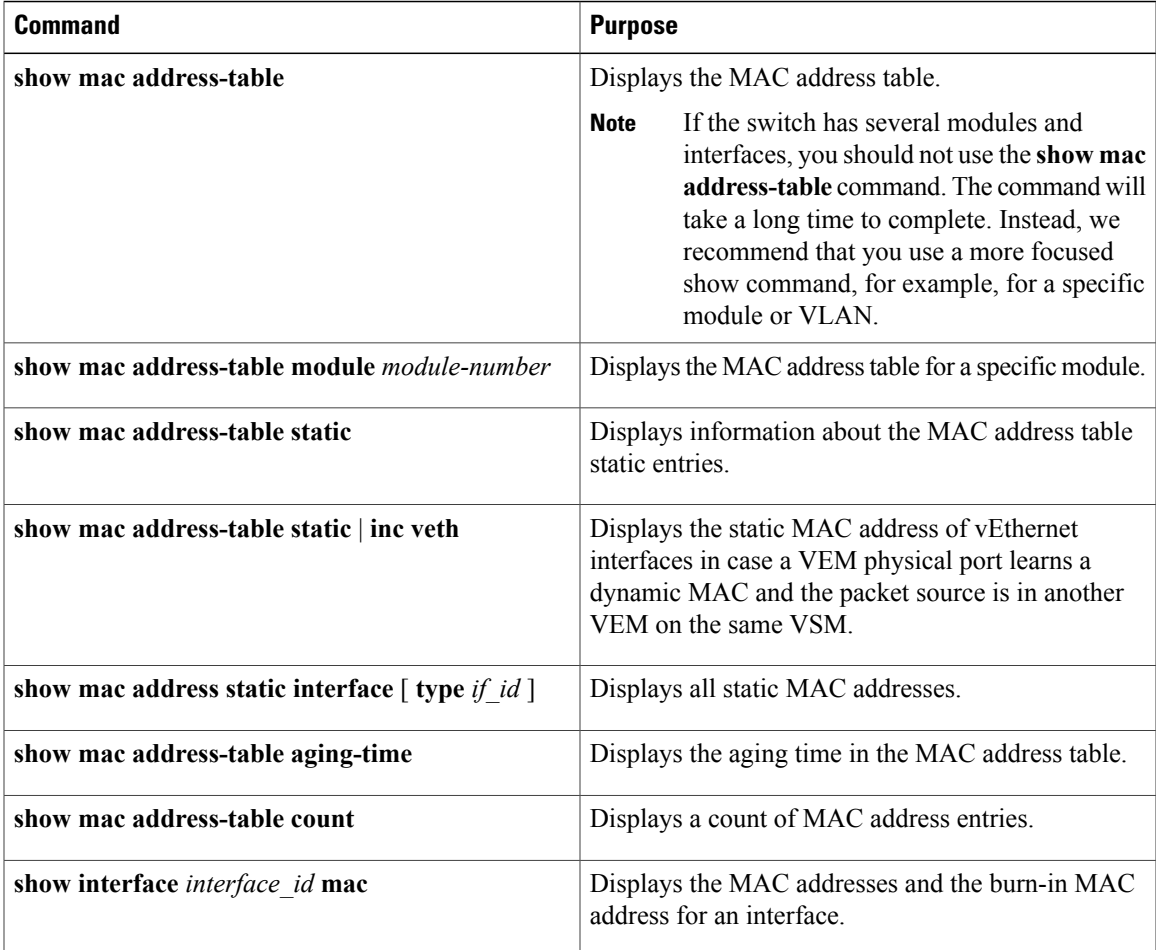

## <span id="page-10-0"></span>**Feature History for the MAC Address Table**

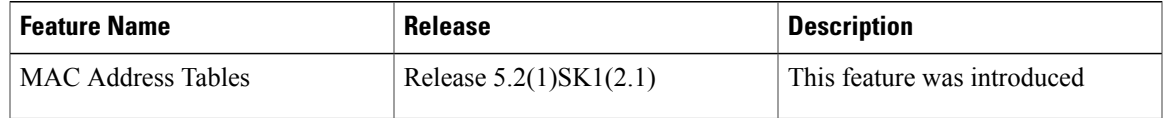

I

<span id="page-12-0"></span>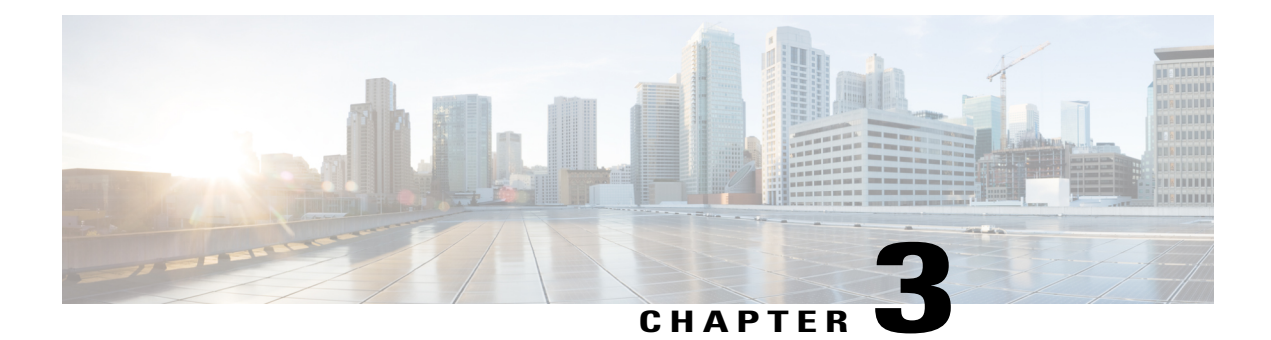

## **Configuring VLANs**

This chapter contains the following sections:

- [Information](#page-12-1) About VLANs, page 9
- Guidelines and [Limitations,](#page-13-0) page 10
- Default [Settings,](#page-14-0) page 11
- [Configuring](#page-14-1) a VLAN, page 11
- Verifying the [Configuration,](#page-18-0) page 15
- Feature History for [VLANs,](#page-18-1) page 15

## <span id="page-12-1"></span>**Information About VLANs**

I

vEthernet interfaces that are assigned to specific VLANs are tagged with the VLAN when transmitted. A vEthernet interface that is not assigned to a specific VLAN, or assigned to VLAN 0, istransmitted as untagged on the physical NIC interfaces. When the VLAN is not specified, it is assumed to be 1.

The following table summarizes the actions taken on packets that are received by the Virtual Ethernet Module (VEM) based on VLAN tagging.

| <b>Port Type</b> | <b>Packet received</b> | <b>Action</b>                                    |
|------------------|------------------------|--------------------------------------------------|
| Access           | Tagged                 | The packet is dropped.                           |
| Access           | Untagged               | The VEM adds an access VLAN<br>to the packet.    |
| Trunk            | Tagged                 | No action is taken on the packet.                |
| Trunk            | Untagged               | The VEM adds a native VLAN tag<br>to the packet. |

**Table 3: VEM Action on VLAN Tagging**

ι

## <span id="page-13-0"></span>**Guidelines and Limitations**

VLAN configuration has the following guidelines and limitations:

• You configure VLANs through OpenStack as a VM subnet.

You must consistently use OpenStack for all VM network and subnet configuration. If you use *both* OpenStack and the VSM to configure VM networks and subnets, the OpenStack and the VSM configurations can become out-of-sync and result in faulty or inoperable network deployments.

• In accordance with the IEEE 802.1Q standard, Cisco Nexus 1000V can use the VLANs within the range of 1-4094 (see the following table).

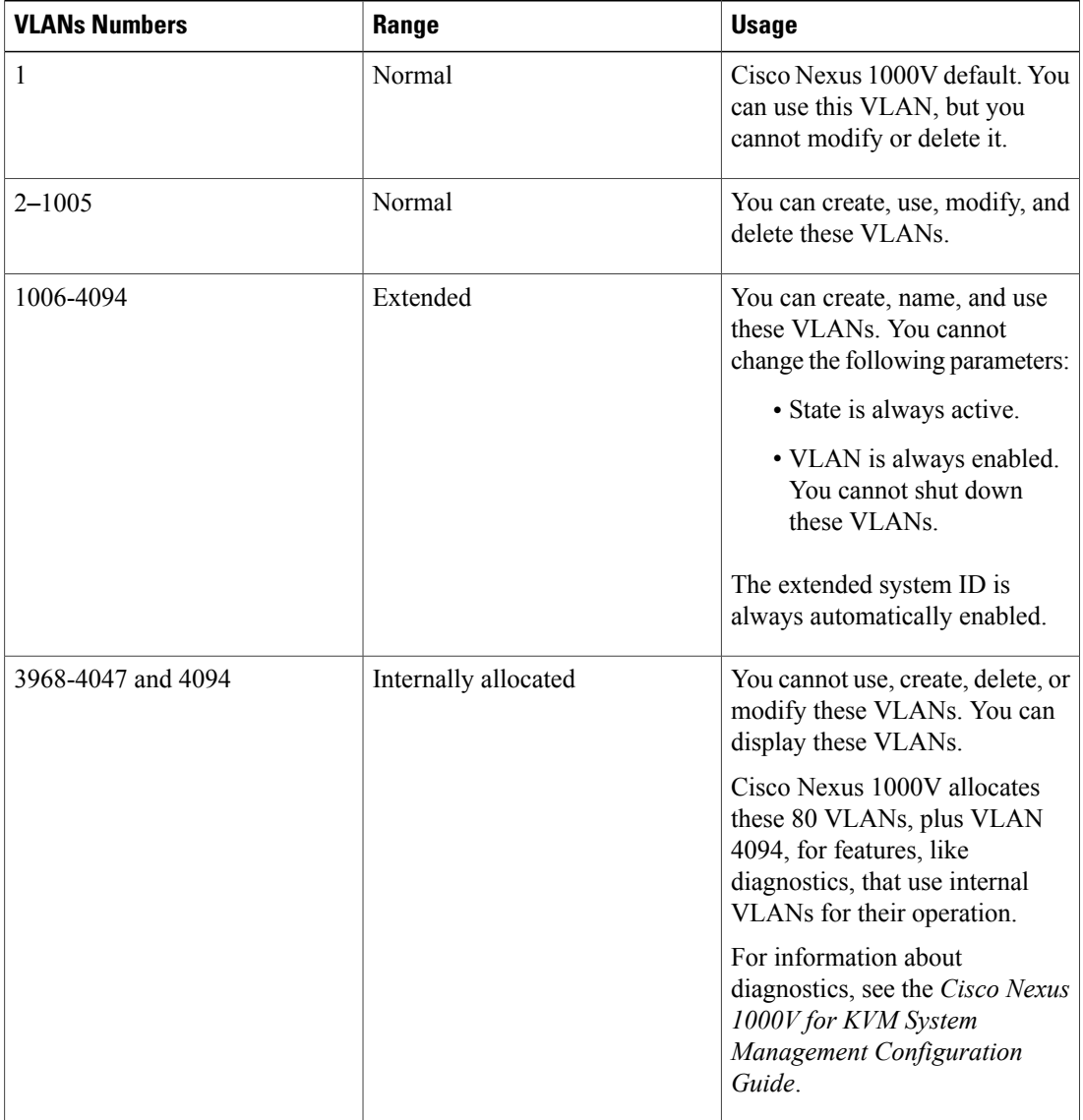

#### **Table 4: Cisco Nexus 1000V VLAN Numbering**

## <span id="page-14-0"></span>**Default Settings**

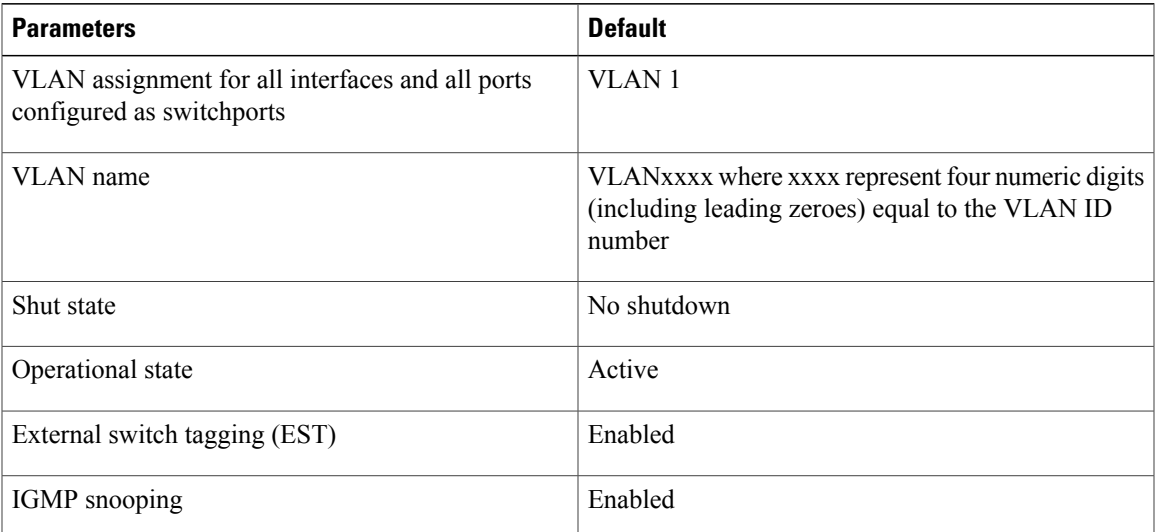

**Table 5: Default VLAN Settings**

## <span id="page-14-2"></span><span id="page-14-1"></span>**Configuring a VLAN**

### **Creating a VLAN**

You must configure VLANs as VM subnets using the OpenStack Horizon Dashboard or the OpenStack CLI.

You must consistently use OpenStack for all VM network and subnet configuration. If you use *both* OpenStack and the VSM to configure VM networks and subnets, the OpenStack and the VSM configurations can become out-of-sync and result in faulty or inoperable network deployments.

Use this procedure to do the following:

- Create a single VLAN that does not already exist.
- Create a range of VLANs that do not already exist.
- Delete an existing VLAN.

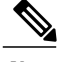

**Note** All interfaces and all ports configured as switchports are in VLAN 1 by default.

#### **Before You Begin**

- You are logged in to the CLI in EXEC mode.
- VLAN characteristics are configured in the VLAN configuration mode.
- You are familiar with the VLAN numbering.
- Newly-created VLANs remain unused until Layer 2 ports are assigned to them.
- When you delete a specified VLAN, the ports associated to that VLAN are shut down and no traffic flows. When you delete a specified VLAN from a trunk port, only that VLAN is shut down and traffic continues to flow on all the other VLANs through the trunk port. However, the system retains all the VLAN-to-port mapping for that VLAN, and when you reenable, or re-create, that specified VLAN, the system automatically reinstates all the original ports to that VLAN. Note that the static MAC addresses and aging time for that VLAN are not restored when the VLAN is reenabled.

#### **Procedure**

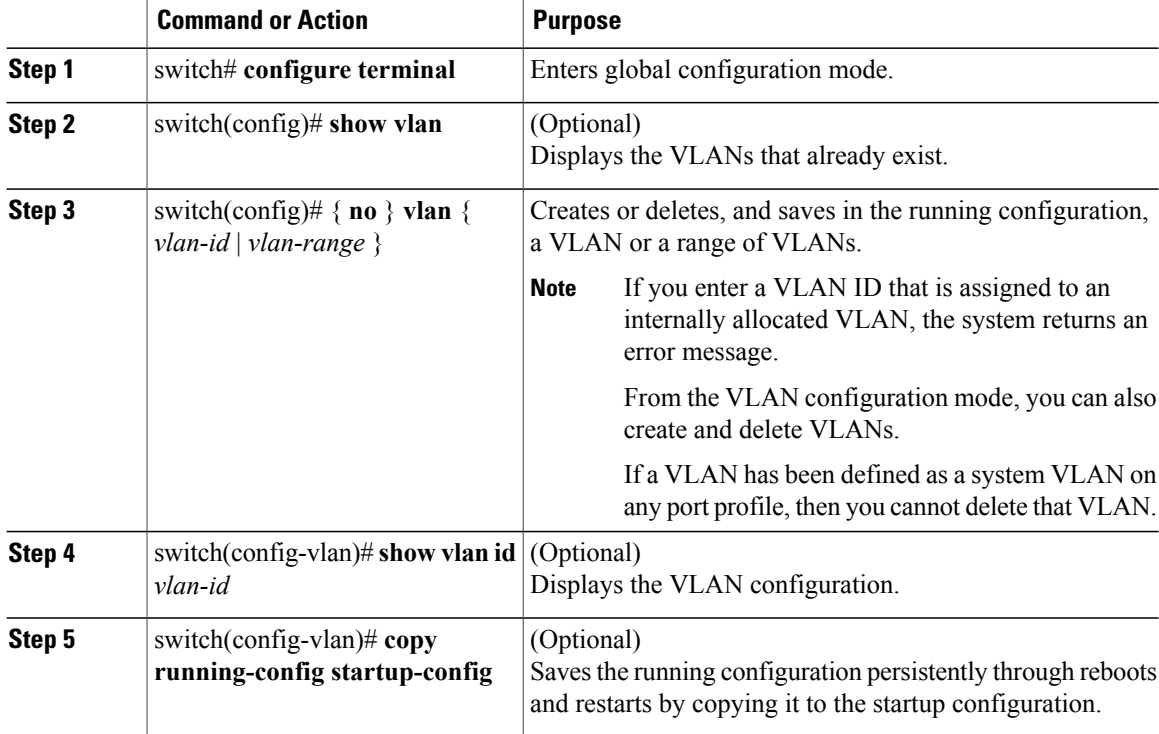

In the following example VLAN 5 is created and you are automatically placed into the VLAN configuration mode for VLAN 5:

switch# **configure terminal** switch(config)# **vlan 5** switch(config-vlan)#

The following example shows the range, VLAN 15-20, being created. The VLANs in the range are activated, and you are automatically placed into VLAN configuration mode for VLANs 15-20.

```
Note
```
If you create a range of VLANs that includes an unusable VLAN, all VLANs in the range are created except those that are unusable; and Cisco Nexus 1000V returns a message listing the failed VLANs.

```
switch# configure terminal
switch(config)# vlan 15-20
switch(config-vlan)#
The following example shows VLAN 3967 being deleted, using the no form of the command:
switch# configure terminal
switch(config)# no vlan 3967
switch(config)#
The following example displays the VLAN 5 configuration:
switch# configure terminal
switch(config)# vlan 5
switch(config-vlan)# show vlan id 5
VLAN Name Status Ports
---- -------------------------------- --------- -------------------------------
   VLAN0005
VLAN Type
---- -----
5 enet
Remote SPAN VLAN
----------------
Disabled
Primary Secondary Type Ports
------- --------- --------------- -------------------------------------------
n1000v(config-vlan)# copy run start
[########################################] 100%
```

```
n1000v(config)#
```
### <span id="page-16-0"></span>**Configuring VLAN Characteristics**

Use this procedure to configure the following for a VLAN that has already been created:

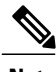

**Note** Commands entered in the VLAN configuration mode are immediately saved to the running configuration.

- Name the VLAN.
- The operational state (active, suspend) of the VLAN.
- The VLAN media type.
- Shut down switching on the VLAN.

#### **Before You Begin**

You are logged in to the CLI in EXEC mode.

T

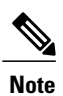

Some characteristics cannot be modified on some VLANs. For more information, see the VLAN numbering described in the Guidelines and Limitationssection.

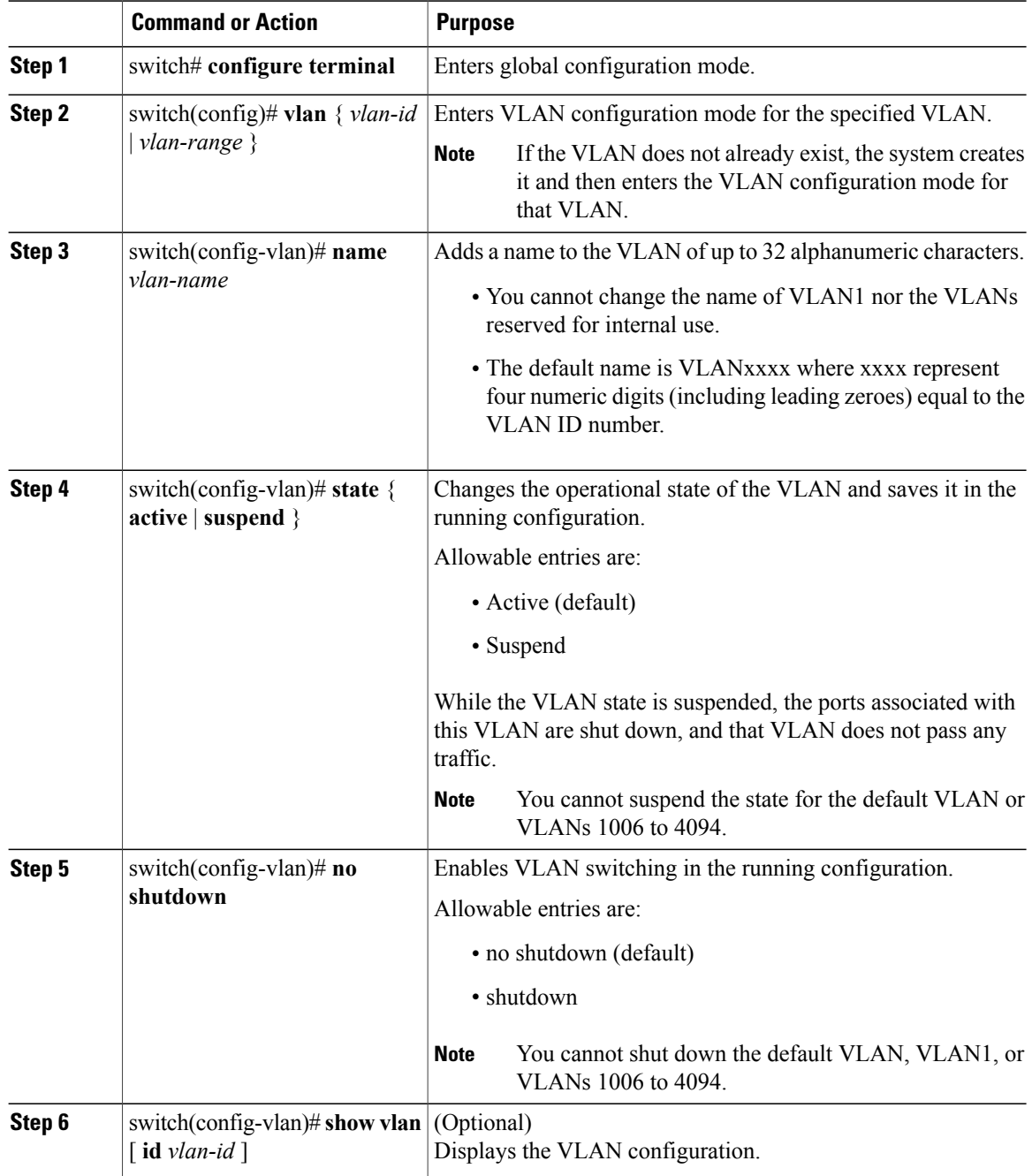

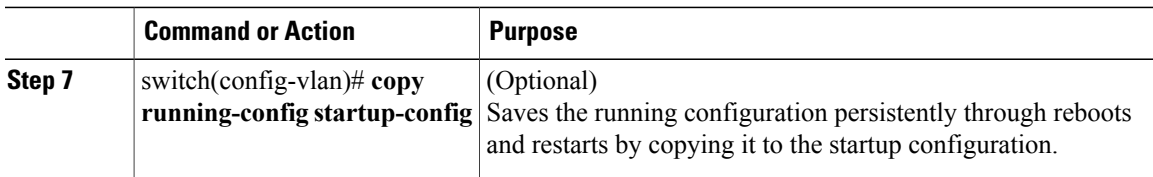

```
n1000v# configure terminal
n1000v(config)# vlan 5
n1000v(config-vlan)# name accounting
n1000v(config-vlan)# state active
n1000v(config-vlan)# no shutdown
n1000v(config-vlan)# show vlan brief
VLAN Name Status Ports
---- -------------------------------- --------- -------------------------------
1 default active active<br>5 VLAN0005 active
    VLAN0005
2166 VLAN2166 active
2167 VLAN2167 active
2168 VLAN2168 active
2169 VLAN2169
2170 VLAN2170 active
```
## <span id="page-18-0"></span>**Verifying the Configuration**

Use one of the following commands to verify the configuration:

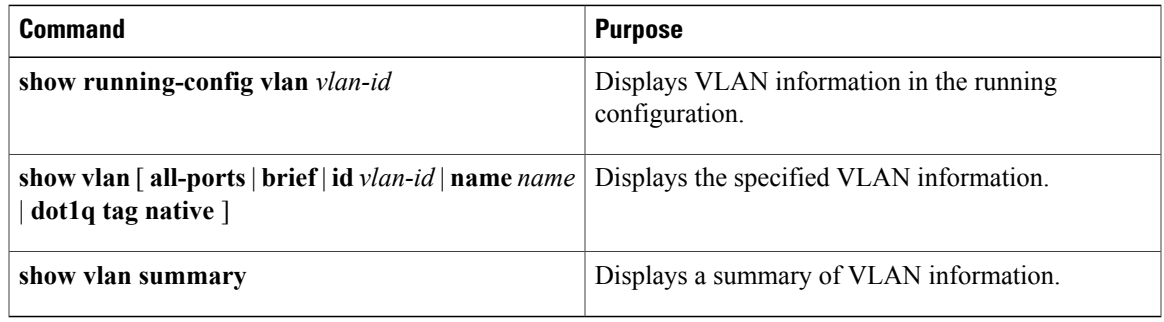

### <span id="page-18-1"></span>**Feature History for VLANs**

Г

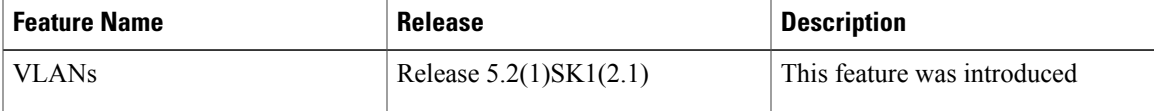

I

<span id="page-20-2"></span><span id="page-20-0"></span>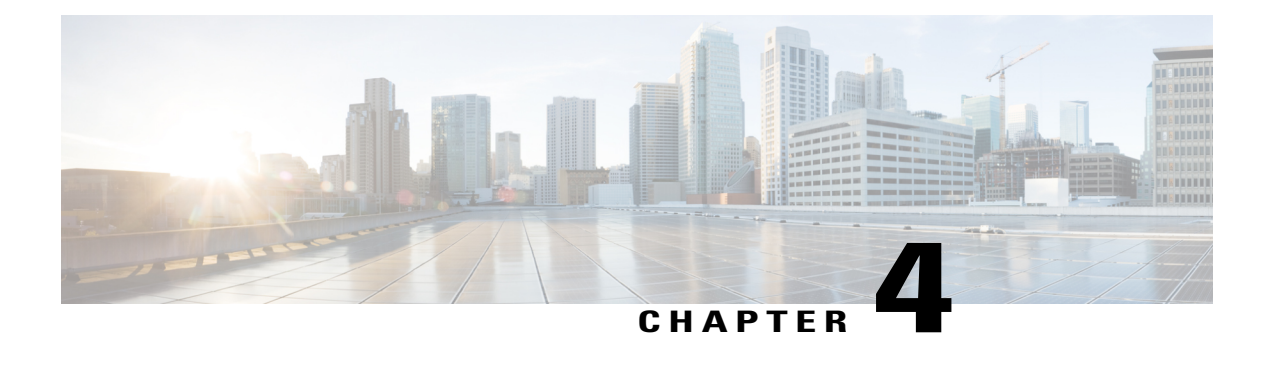

## **Configuring Private VLANs**

This chapter contains the following sections:

- [Information](#page-20-1) About Private VLANs, page 17
- [Private](#page-21-0) VLAN Ports, page 18
- [Communication](#page-23-0) Between Private VLAN Ports, page 20
- Guidelines and [Limitations,](#page-23-1) page 20
- Default [Settings,](#page-23-2) page 20
- [Configuring](#page-24-0) a Private VLAN, page 21
- Verifying a Private VLAN [Configuration,](#page-33-0) page 30
- [Configuration](#page-33-1) Examples for Private VLANs, page 30
- Feature History for Private [VLANs,](#page-35-0) page 32

## <span id="page-20-1"></span>**Information About Private VLANs**

PVLANs achieve Layer 2 isolation through the use of three separate port designations, each having its own unique set of rules that regulate each connected endpoint's ability to communicate with other connected endpoints within the same private VLAN domain.

#### **Private VLAN Domains**

A PVLAN domain consists of one or more pairs of VLANs. The primary VLAN makes up the domain; and each VLAN pair makes up a subdomain. The VLANs in a pair are called the primary VLAN and the secondary

VLAN. All VLAN pairs within a private VLAN have the same primary VLAN. The secondary VLAN ID is what differentiates one subdomain from another. See the following figure.

#### **Figure 1: Private VLAN Domain**

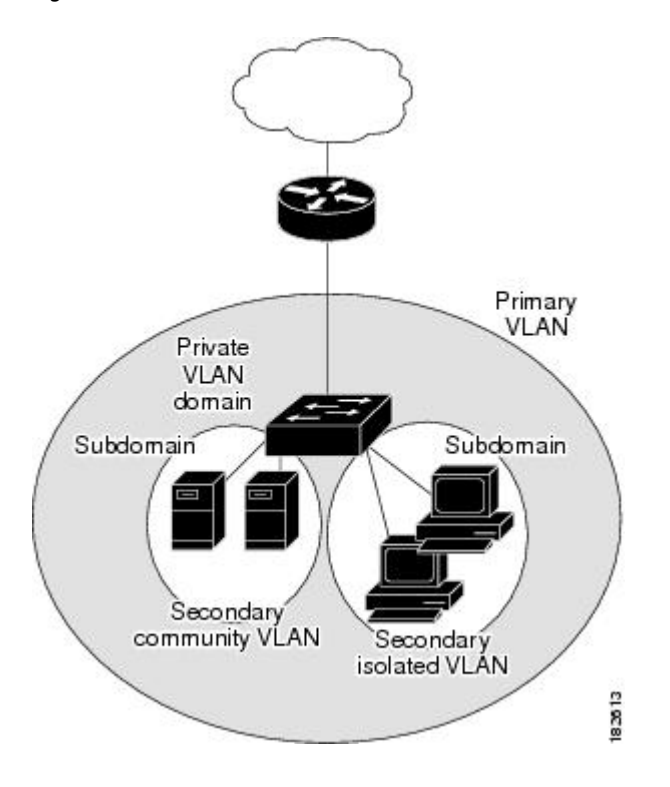

#### **Spanning Multiple Switches**

PVLANs can span multiple switches, just like regular VLANs. Inter-switch link ports do not need to be aware of the special VLAN type and carry frames tagged with these VLANs just like they do any other frames. PVLANs ensure that traffic from an isolated port in one switch does not reach another isolated or community port in a different switch even after traversing an inter-switch link. By embedding the isolation information at the VLAN level and by transporting it with the packet, it is possible to maintain consistent behavior throughout the network. The mechanism that restricts Layer 2 communication between two isolated ports in the same switch also restricts Layer 2 communication between two isolated ports in two different switches.

### <span id="page-21-0"></span>**Private VLAN Ports**

Within aPVLAN domain, there are three separate port designations. Each port designation has its own unique set of rules that regulate the ability of one endpoint to communicate with other connected endpoints within the same private VLAN domain. The three port designations are as follows:

- promiscuous
- isolated
- community

#### **Primary VLANs and Promiscuous Ports**

The primary VLAN encompasses the entire PVLAN domain. It is a part of each subdomain and provides the Layer 3 gateway out of the VLAN. A PVLAN domain has only one primary VLAN. Every port in a PVLAN domain is a member of the primary VLAN.

A promiscuous port can talk to all other types of ports; it can talk to isolated ports as well as community ports and vice versa. Layer 3 gateways, DHCP servers, and other trusted devices that need to communicate with the customer endpoints are typically connected with a promiscuous port. A promiscuous port can be either an access port or a hybrid/trunk port according to the terminology presented in Annex D of the IEEE 802.1Q specification.

#### **Secondary VLANs and Host Ports**

Secondary VLANs provide Layer 2 isolation between ports in a PVLAN domain. A PVLAN domain can have one or more subdomains. A subdomain is made up of a VLAN pair that consists of the primary VLAN and a secondary VLAN. Because the primary VLAN is a part of every subdomain, secondary VLANs differentiate the VLAN subdomains.

To communicate to the Layer 3 interface, you must associate a secondary VLAN with at least one of the promiscuous portsin the primary VLAN. You can associate a secondary VLAN to more than one promiscuous port within the same PVLAN domain, for example, if needed for load balancing or redundancy. A secondary VLAN that is not associated with any promiscuous port cannot communicate with the Layer 3 interface.

A secondary VLAN can be one of the following types:

• Isolated VLANs—Isolated VLANs use isolated host ports. An isolated port cannot talk to any other port in that private VLAN domain except for promiscuous ports. If a device needs to have access only to a gateway router, it should be attached to an isolated port. An isolated port is typically an access port, but in certain applications, it can also be a hybrid or trunk port.

An isolated VLAN allows all its ports to have the same degree of segregation that could be obtained from using one separate dedicated VLAN per port. Only two VLAN identifiers are used to provide this port isolation.

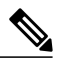

While multiple community VLANs can be in a private VLAN domain, one isolated VLAN can serve multiple customers. All endpoints that are connected to its ports are isolated at Layer 2.Service providers can assign multiple customersto the same isolated VLAN and be assured that their Layer 2 traffic cannot be sniffed by other customers that share the same isolated VLAN. **Note**

• Community VLANs—Community VLANs use community host ports. A community port (c1 or c2 in the above figure) is part of a group of ports. The ports within a community can communicate at Layer 2 with one another and can also talk to any promiscuous port. For example, if an ISP customer has four devices and wants them isolated from those devices of other customers but still be able to communicate among themselves, community ports should be used.

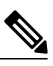

**Note**

Because trunks can support a VLAN that carries traffic between its ports, VLAN traffic can enter or leave the device through a trunk interface.

### <span id="page-23-0"></span>**Communication Between Private VLAN Ports**

The following table shows how access is permitted or denied between PVLAN port types.

#### **Table 6: Communication Between PVLAN Ports**

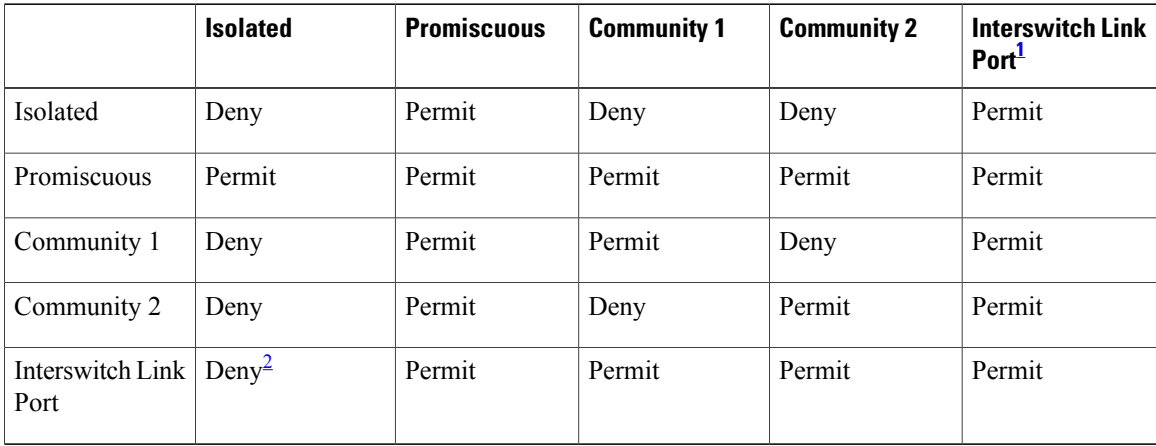

<span id="page-23-4"></span><span id="page-23-3"></span> $1$  An interswitch link port is a regular port that connects two switches and that happens to carry two or more VLANs.

<span id="page-23-1"></span><sup>2</sup> This behavior applies to traffic that traverses inter-switch link ports over an isolated VLAN only. Traffic from an inter-switch link port to an isolated port will be denied if it is in the isolated VLAN. Traffic from an inter-switch link port to an isolated port will be permitted if it is in the primary VLAN.

## **Guidelines and Limitations**

Private VLANs have the following configuration guidelines and limitations:

- Control VLANs, packet VLANs, and management VLANs must be configured as regular VLANs and not as PVLANs.
- You should create port profiles with PVLAN configuration and associate them to uplink ports as part of OpenStack deployment.
- For configuring PVLANs on vETH interfaces, publish the port profiles with PVLAN configuration to OpenStack and associate them as policy profiles as part of creating a VM interface.

### <span id="page-23-2"></span>**Default Settings**

**Table 7: Default VLAN Settings**

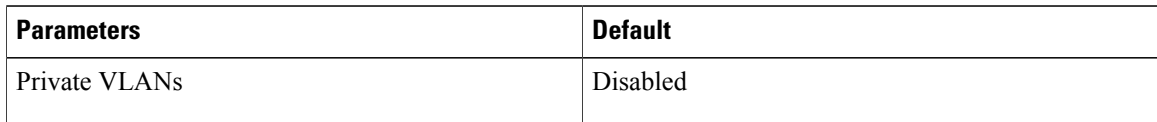

### <span id="page-24-0"></span>**Configuring a Private VLAN**

The following section guides you through the private VLAN configuration process. After completing each procedure, return to this section to make sure that you have completed all required procedures in the correct sequence.

#### **Procedure**

- **Step 1** Enable or disable the PVLAN feature globally. See Enabling or Disabling the Private VLAN Feature Globally, on page 21.
- **Step 2** Configure one or more VLANs as primary VLAN(s) on the VSM. See [Configuring](#page-25-0) a VLAN as a Primary [VLAN,](#page-25-0) on page 22.
- **Step 3** Configure a VLAN as a secondary VLAN on the VSM. See [Configuring](#page-26-0) a VLAN as a Secondary VLAN, on page 23.
- **Step 4** Associate secondary VLANs to a PVLAN. See [Associating](#page-27-0) the VLANs in a PVLAN, on page 24.
- **Step 5** Configure PVLAN port profiles for host uplink and OpenStack VMs. For more information, see the *Cisco Nexus 1000V for KVM Port Profile Configuration Guide* .
- **Step 6** Create a network segment in OpenStack for each PVLAN. For more information, see the *Cisco Nexus 1000V for KVM Virtual Network Configuration Guide*.

### <span id="page-24-1"></span>**Enabling or Disabling the Private VLAN Feature Globally**

You can globally enable or disable the PVLAN feature.

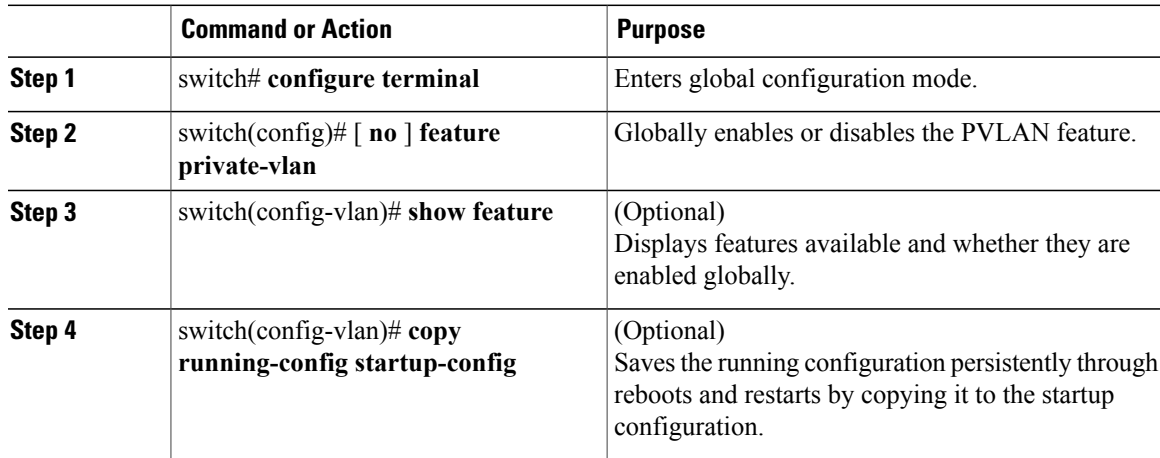

This example shows how to enable or disable the PVLAN feature globally:

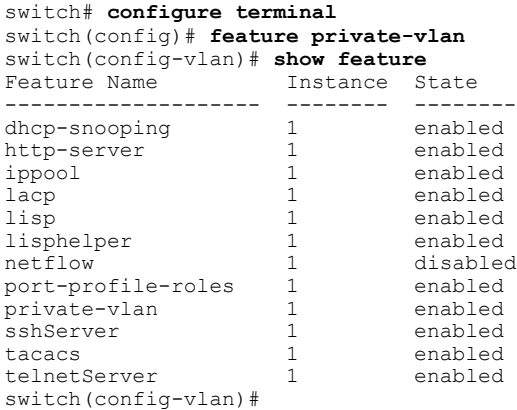

### <span id="page-25-0"></span>**Configuring a VLAN as a Primary VLAN**

You can configure a VLAN to function as the primary VLAN in a PVLAN.

#### **Before You Begin**

- Log in to the CLI in EXEC mode.
- You have already enabled the private VLAN feature using the Enabling or [Disabling](#page-24-1) the Private VLAN Feature [Globally](#page-24-1), on page 21.
- Know that the VLAN that you are configuring as a primary VLAN already exists in the system as a normal VLAN, and you know the VLAN ID.

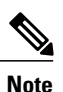

If the VLAN does not already exist, you are prompted to create it when you create the primary VLAN. For information about creating a VLAN, see [Creating](#page-14-2) a VLAN, on page 11.

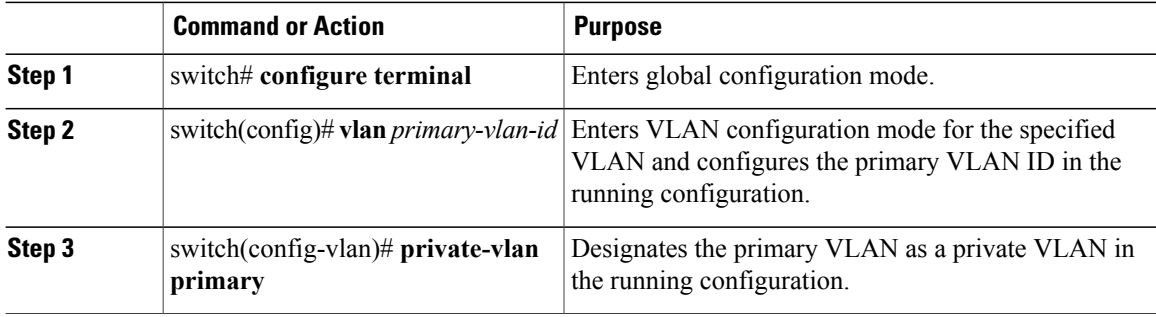

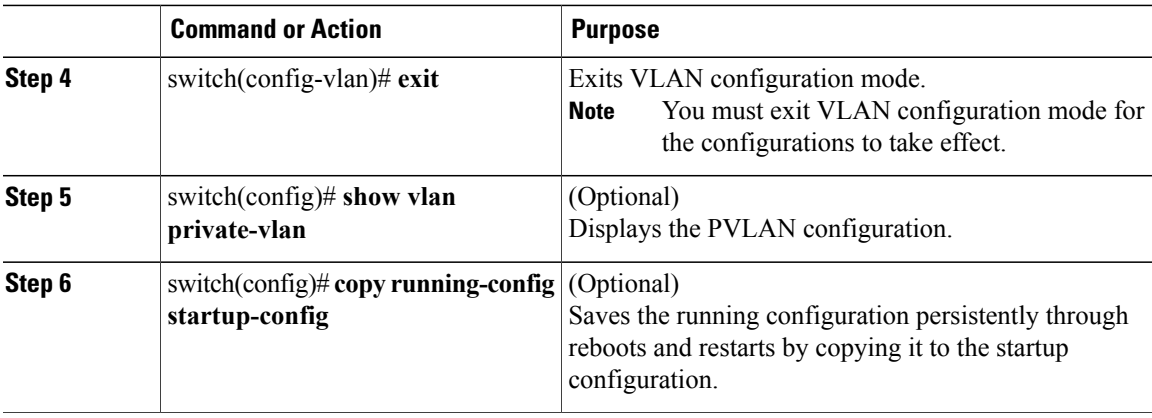

This example shows how to configure a VLAN as a primary VLAN:

```
switch# configure terminal
switch(config)# vlan 202
switch(config-vlan)# private-vlan primary
n1000v(config-vlan)# exit
switch(config)# show vlan private-vlan
Primary Secondary Type Ports<br>------ -------- ------------- -----
------- --------- --------------- -------------------------------------------
202 primary
```

```
switch(config)#
```
### <span id="page-26-0"></span>**Configuring a VLAN as a Secondary VLAN**

You can configure a VLAN to function as the secondary VLAN in a PVLAN.

#### **Before You Begin**

- Log in to the CLI in EXEC mode.
- You have already enabled the private VLAN feature using the Enabling or [Disabling](#page-24-1) the Private VLAN Feature [Globally,](#page-24-1) on page 21.
- Know that the VLAN that you are configuring as a secondary VLAN already exists in the system as a normal VLAN, and you know the VLAN ID.

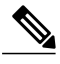

If the VLAN does not already exist, you are prompted to create it when you create the secondary VLAN. For information about creating a VLAN, see [Creating](#page-14-2) a VLAN, on page 11. **Note**

• Know whether you want the secondary VLANs to be community VLANs or isolated VLANs, and the VLAN IDs for each.

ι

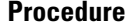

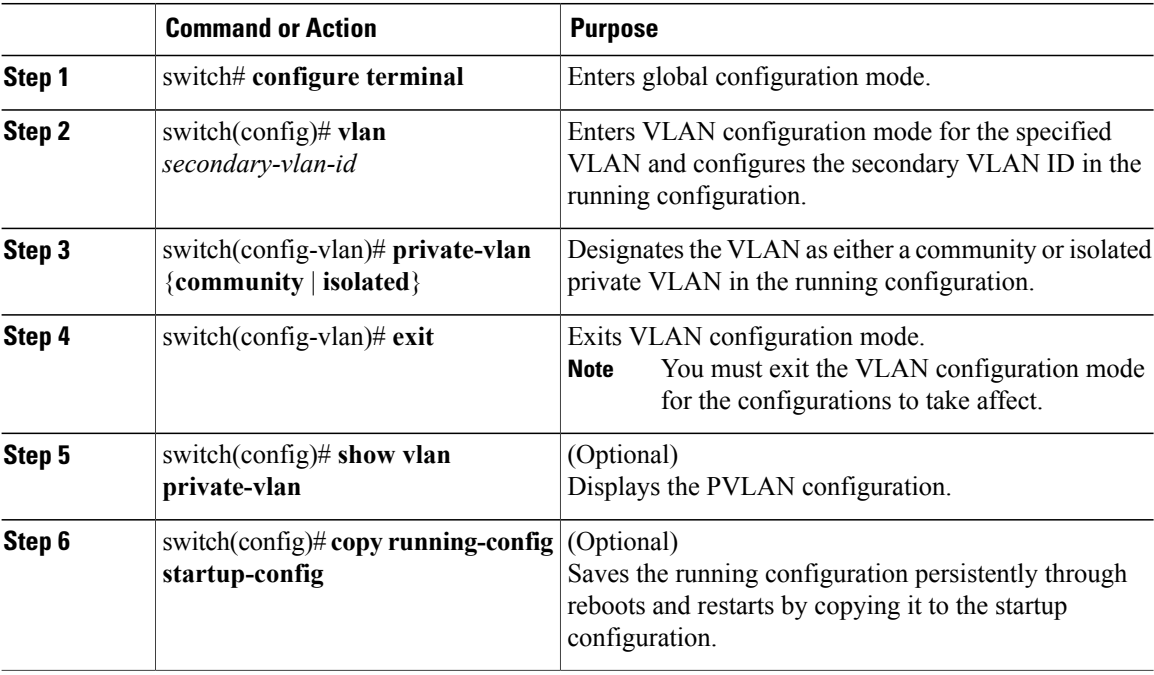

This example shows how to configure a VLAN as a secondary VLAN:

```
switch# configure terminal
switch(config)# vlan 303
switch(config-vlan)# private-vlan community
switch(config-vlan)# exit
switch(config)# show vlan private-vlan
Primary Secondary Type
------- --------- --------------- -------------------------------------------
303 community
```

```
switch(config)#
```
### <span id="page-27-0"></span>**Associating the VLANs in a PVLAN**

You can associate the primary VLANs in a PVLAN with the secondary VLANs.

#### **Before You Begin**

- Log in to the CLI in EXEC mode.
- Know that the primary VLAN for this PVLAN is already configured as a PVLAN.
- Know that the secondary VLANs for this PVLAN are already configured as PVLANs.
- Know the secondary VLAN IDs to be associated for each primary VLAN ID.

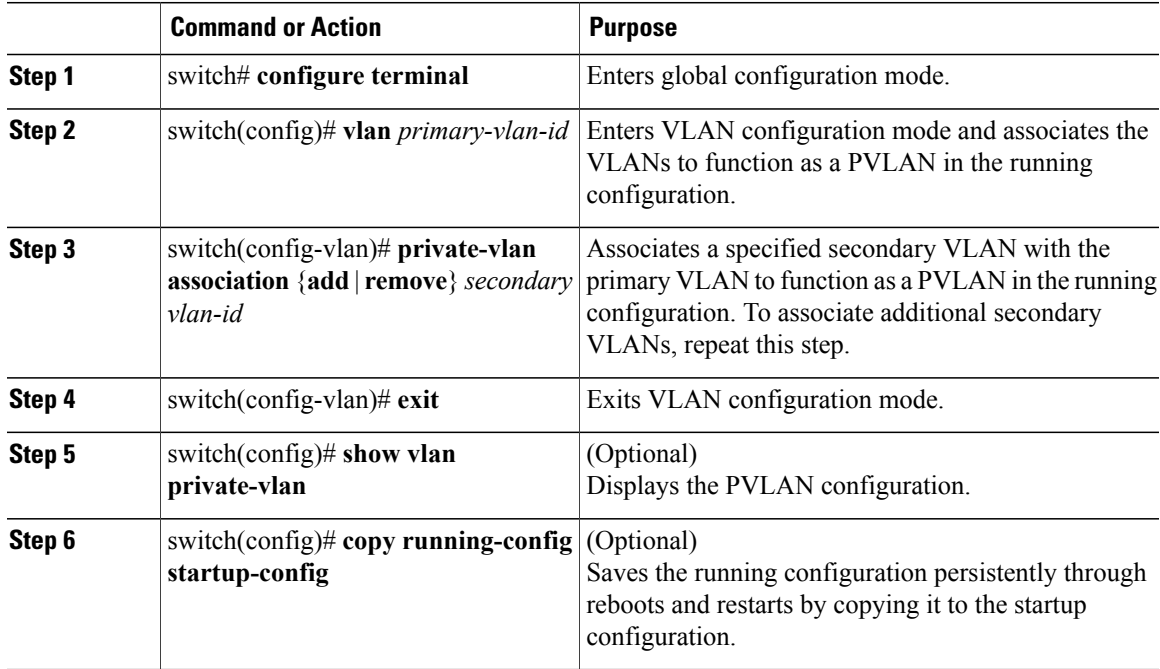

#### **Procedure**

This example shows how to associate VLANs in a PVLAN:

```
switch# configure terminal
switch(config)# vlan 202
switch(config-vlan)# private-vlan association add 303
switch(config-vlan)# exit
switch(config)# show vlan private-vlan
Primary Secondary Type
------- --------- --------------- -------------------------------------------
                       community
switch(config)#
```
### <span id="page-28-0"></span>**Configuring a Layer 2 Port Profile as a Promiscuous Trunk Port**

You can configure a Layer 2 interface as a promiscuous trunk port that does the following:

- Combines multiple promiscuous ports into a single trunk port.
- Carries all normal VLANs.
- Carries multiple PVLAN primary VLANs each with selected secondary VLANs.

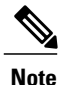

I

A promiscuous port can be either access or trunk. If you have one primary VLAN, you can use a promiscuous access port. If you have multiple primary VLANs, you can use a promiscuous trunk port.

#### **Before You Begin**

- Log in to the CLI in EXEC mode.
- Know that the**private-vlan mapping trunk**command does not decide or override the trunk configuration of a port.
- Know that the port is already configured in a regular trunk mode before adding the PVLAN trunk configurations.
- Know that primary VLANs must be added to the list of allowed VLAN for the promiscuous trunk port.
- Know that secondary VLANs are not configured in the allowed VLAN list.
- Know that the trunk port can carry normal VLANs in addition to primary VLANs.
- Know that you can map up to 64 primary VLANs to their secondary VLANs in one promiscuous trunk port.

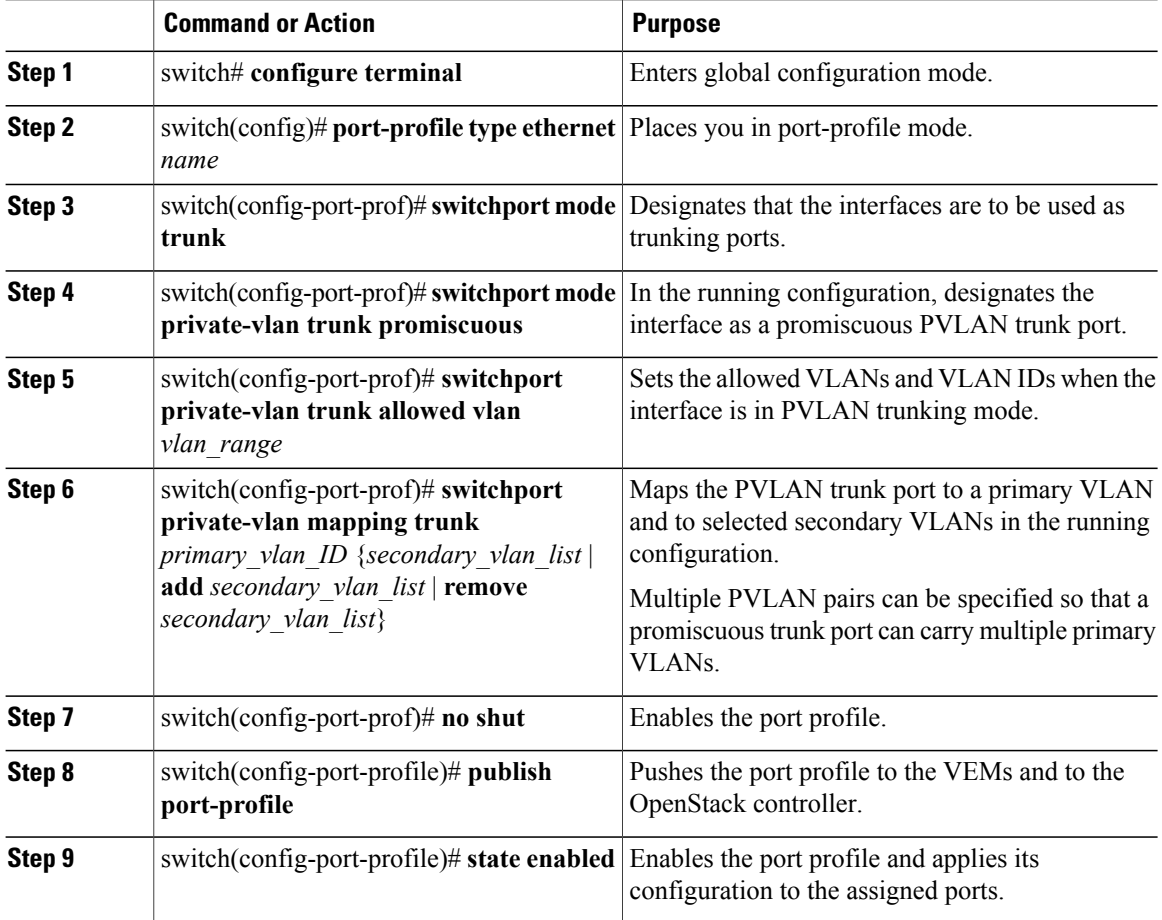

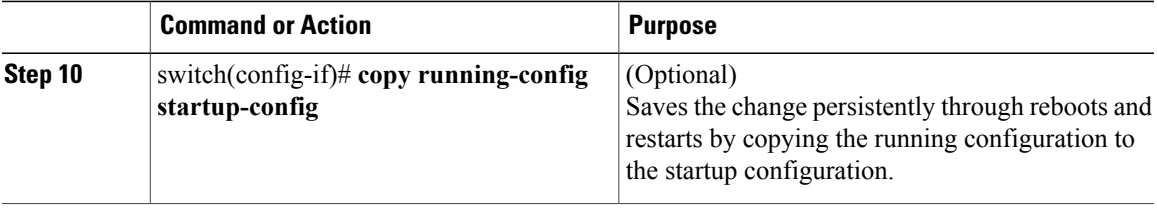

This example shows how to configure a Layer 2 port profile as a promiscuous trunk port:

```
switch # configure terminal
switch(config)# port-profile type eth allaccess1
switch(config-port-prof)# switchport mode trunk
switch(config-port-prof)# switchport mode private-vlan trunk promiscuous
switch(config-port-prof)# switchport private-vlan trunk allowed vlan 2,202,150-155
switch(config-port-prof)# switchport private-vlan mapping trunk 202 303
switch(config-port-prof)# no shut
switch(config-port-prof)# publish port-profile
switch(config-port-prof)# state enabled
```
### <span id="page-30-0"></span>**Configuring a Private VLAN Promiscuous Access Port**

You can configure a port to be used as a promiscuous access port in a PVLAN.

#### **Before You Begin**

- Log in to the CLI in EXEC mode.
- Know the name of the interface that will function as a promiscuous access port.

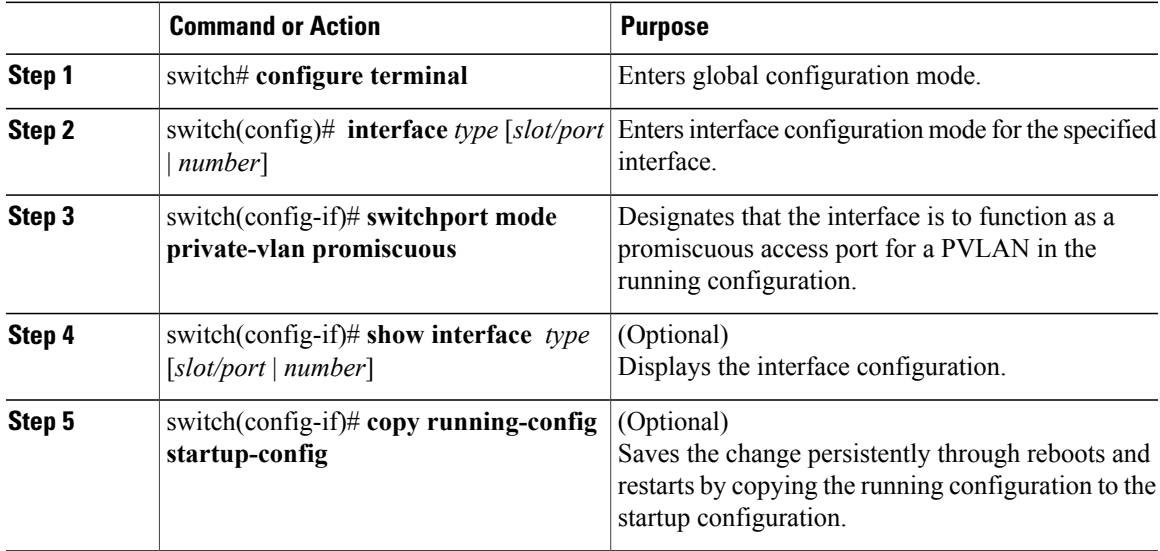

This example shows how to configure a PVLAN promiscuous access port:

```
switch# configure terminal
switch(config)# interface eth3/2
switch(config-if)# switchport mode private-vlan promiscuous
switch(config-if)# show interface eth3/2
Ethernet3/2 is up
    Hardware is Ethernet, address is 0050.5655.2e85 (bia 0050.5655.2e85)
   MTU 1500 bytes, BW -1942729464 Kbit, DLY 10 usec,
      reliability 255/255, txload 1/255, rxload 1/255
    Encapsulation ARPA
    Port mode is promiscuous
    full-duplex, 1000 Mb/s
    Beacon is turned off
   Auto-Negotiation is turned on
    Input flow-control is off, output flow-control is off
    Rx
    276842 Input Packets 100419 Unicast Packets
    138567 Multicast Packets 37856 Broadcast Packets
    25812138 Bytes
    Tx
    128154 Output Packets 100586 Unicast Packets
    1023 Multicast Packets 26545 Broadcast Packets 26582 Flood Packets
    11630220 Bytes
    173005 Input Packet Drops 37 Output Packet Drops
switch(config-if)#
```
### <span id="page-31-0"></span>**Associating a Promiscuous Access Port with a Private VLAN**

You can associate the promiscuous access port with the primary and secondary VLANs in a PVLAN.

#### **Before You Begin**

- Log in to the CLI in EXEC mode.
- Know the VLAN IDs of the primary and secondary VLANs in the PVLAN.
- Know the primary and secondary VLANs that are already configured as PVLAN.
- Know the name of the interface functioning in the PVLAN as a promiscuous access port.

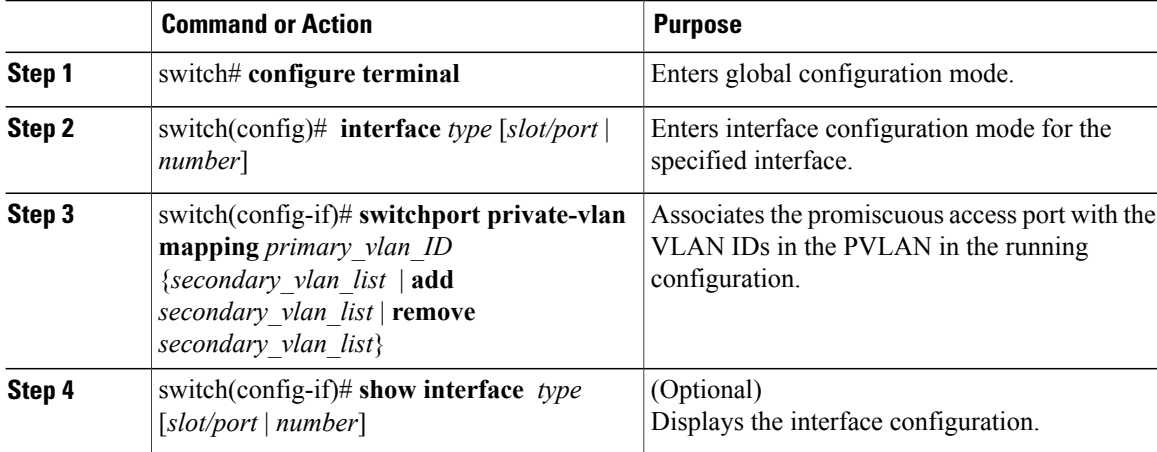

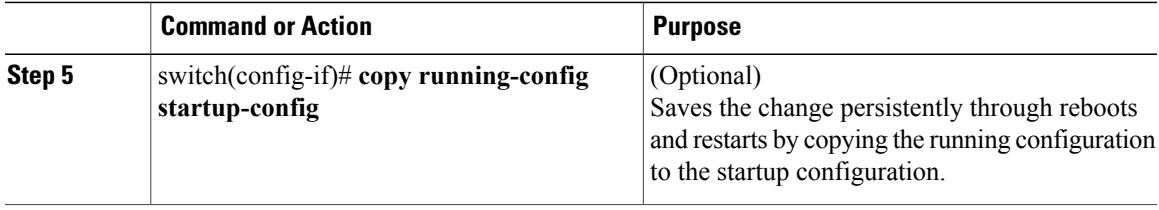

This example shows how to associate a promiscuous access port with a PVLAN:

```
switch# configure terminal
switch(config)# interface eth3/2
switch(config-if)# switchport private-vlan mapping 202 303
switch(config-if)# show vlan private-vlan
Primary Secondary Type
------- --------- --------------- -------------------------------------------
                      community
switch(config-if)#
```
### <span id="page-32-0"></span>**Removing a Private VLAN Configuration**

You can remove a PVLAN configuration and return the VLAN to normal VLAN mode.

#### **Before You Begin**

- Log in to the CLI in EXEC mode.
- The VLAN is configured as a private VLAN, and you know the VLAN ID.
- When you remove a PVLAN configuration, the ports associated with it become inactive.

#### **Procedure**

Г

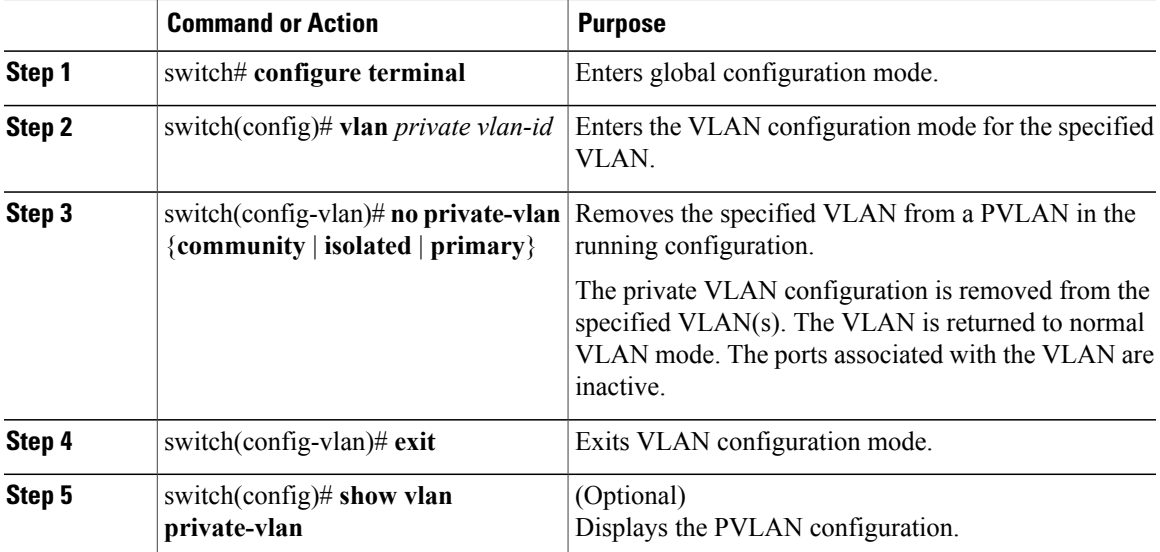

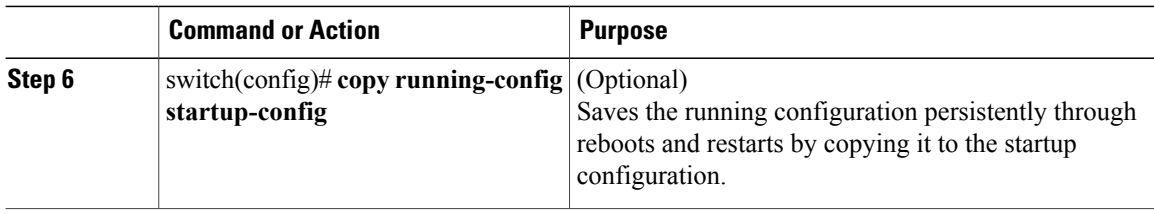

This example shows how to remove a PVLAN configuration:

```
switch# configure terminal
switch(config)# vlan 202
switch(config-vlan)# no private-vlan association secondary vlan-ids
switch(config-vlan)# no private-vlan primary
switch(config-vlan)# exit
switch(config)# show vlan private-vlan
Primary Secondary Type Ports
                                                               ------- --------- --------------- -------------------------------------------
```
switch(config)#

### <span id="page-33-0"></span>**Verifying a Private VLAN Configuration**

Use the following commands to verify a private VLAN configuration:

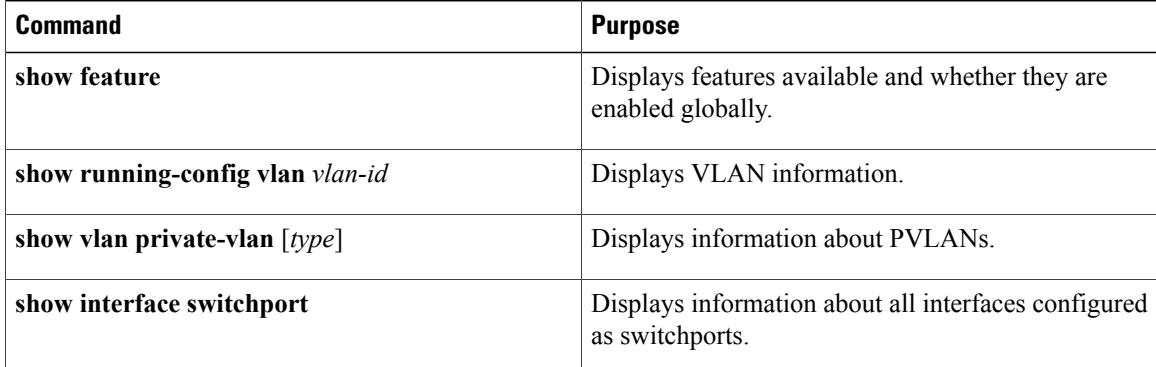

### <span id="page-33-1"></span>**Configuration Examples for Private VLANs**

#### **Example: PVLAN Trunk Port**

This example shows how to configure interface Ethernet 2/6 as the following:

- PVLAN trunk port
- Mapped to primary PVLAN 202 which is associated with secondary VLANs 303 and 440
- Mapped to primary PVLAN 210 which is associated with secondary VLANs 310 and 450

```
switch# configure terminal
switch(config)# vlan 303,310
```

```
switch(config-vlan)# private-vlan community
switch(config-vlan)# exit
switch(config)# vlan 440,450
switch(config-vlan)# private-vlan isolated
switch(config-vlan)# exit
switch(config)# vlan 202
switch(config-vlan)# private-vlan primary
switch(config-vlan)# private-vlan association 303,440
switch(config-vlan)# exit
switch(config)# vlan 210
switch(config-vlan)# private-vlan primary
switch(config-vlan)# private-vlan association 310,450
switch(config-vlan)# exit
switch# configure terminal
switch(config)# int eth2/6
switch(config-if)# switchport mode private-vlan trunk promiscuous
switch(config-if)# switchport private-vlan trunk allowed vlan all
switch(config-if)# switchport private-vlan mapping trunk 202 303, 440
switch(config-if)# switchport private-vlan mapping trunk 210 310, 450
switch(config-if)# show interface switchport
Name: Ethernet2/6
  Switchport: Enabled
Operational Mode: Private-vlan trunk promiscuous
Access Mode VLAN: 1 (default)
Trunking Native Mode VLAN: 1 (default)
Trunking VLANs Enabled: 1-3967,4048-4093
Administrative private-vlan primary host-association: none
  Administrative private-vlan secondary host-association: none
  Administrative private-vlan primary mapping: none
  Administrative private-vlan secondary mapping: none
  Administrative private-vlan trunk native VLAN: 1
  Administrative private-vlan trunk encapsulation: dot1q
  Administrative private-vlan trunk normal VLANs: 1-3967, 4048-4093
  Administrative private-vlan trunk private VLANs: (202,303) (202,440) (210,310) (210,450)
  Operational private-vlan: 202,210,303,310,440,450
switch(config-if)#
```
#### **Example: PVLAN Using Port Profiles**

This example configuration shows how to configure interface eth2/6 using port-profile, uppvlanpromtrunk156.

In this configuration, packets from secondary interfaces 153, 154, and 155 are translated into the PVLAN 156:

```
vlan 153-154
 private-vlan community
vlan 155
 private-vlan isolated
vlan 156
  private-vlan association 153-155
  private-vlan primary
switch# show run int eth2/6
version 4.0(1)
interface Ethernet2/6
switchport
inherit port-profile uppvlanpromtrunk156
switch# show port-profile name uppvlanpromtrunk156
port-profile uppvlanpromtrunk156
description:
status: enabled
capability privileged: no
capability uplink: yes
port-group: uppvlanpromtrunk156
config attributes:
switchport mode private-vlan trunk promiscuous
switchport private-vlan trunk allowed vlan all
```

```
switchport private-vlan mapping trunk 156 153-155
no shutdown
evaluated config attributes:
switchport mode trunk
switchport trunk allowed vlan all
switchport private-vlan mapping trunk 156 153-155
no shutdown
assigned interfaces:
Ethernet2/6
switch# show interface eth 2/6 switchport
Name: Ethernet2/6
  Switchport: Enabled
  Switchport Monitor: Not enabled
  Operational Mode: Private-vlan trunk promiscuous
  Access Mode VLAN: 1 (default)
  Trunking Native Mode VLAN: 1 (default)
  Trunking VLANs Enabled: 1-3967,4048-4093
  Administrative private-vlan primary host-association: none
  Administrative private-vlan secondary host-association: none
  Administrative private-vlan primary mapping: none
 Administrative private-vlan secondary mapping: none
 Administrative private-vlan trunk native VLAN: 1
 Administrative private-vlan trunk encapsulation: dot1q
  Administrative private-vlan trunk normal VLANs: 1-155,157-3967,4048-4093
  Administrative private-vlan trunk private VLANs: (156,153) (156,155)
 Operational private-vlan: 156,153,155 inherit port-profile uppvlanpromtrunk156
 switch#
```
## <span id="page-35-0"></span>**Feature History for Private VLANs**

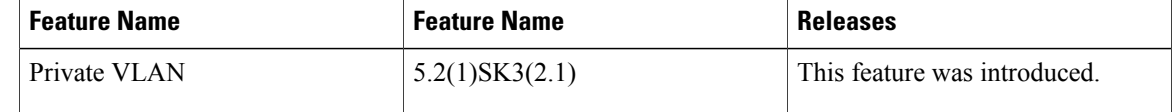

<span id="page-36-0"></span>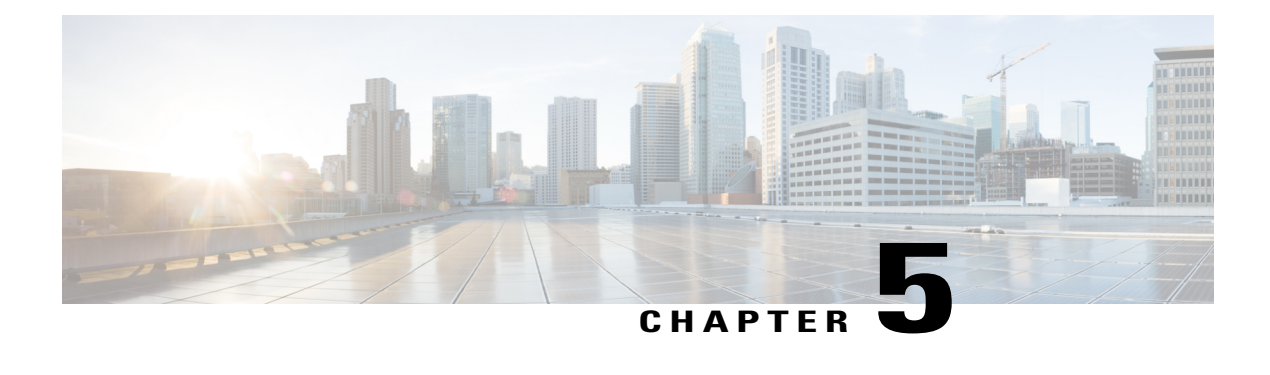

## **Configuring IGMP Snooping**

This chapter contains the following sections:

- [Information](#page-36-1) about IGMP Snooping, page 33
- [Prerequisites](#page-38-0) for IGMP Snooping, page 35
- Default [Settings,](#page-38-1) page 35
- [Configuring](#page-39-0) IGMP Snooping, page 36
- Verifying the IGMP Snooping [Configuration,](#page-41-0) page 38
- Feature History for IGMP [Snooping,](#page-41-1) page 38

## <span id="page-36-2"></span><span id="page-36-1"></span>**Information about IGMP Snooping**

### **Introduction**

The Internet Group Management Protocol (IGMP) snooping software examines Layer 2 IP multicast traffic within a VLAN to discover the ports where interested receivers reside. Using the port information, IGMP snooping can reduce bandwidth consumption in a multi-access LAN environment to avoid flooding the entire VLAN. The IGMP snooping feature tracks which ports are attached to multicast-capable routers to help the routers forward IGMP membership reports. The IGMP snooping software responds to topology change notifications. By default, IGMP snooping is enabled on the device.

The following figure shows an IGMP snooping switch that sits between the host and the IGMP router. The IGMP snooping switch snoops the IGMP membership reports and Leave messages and forwards them only when necessary to the connected IGMP routers.

**Figure 2: IGMP Snooping Switch**

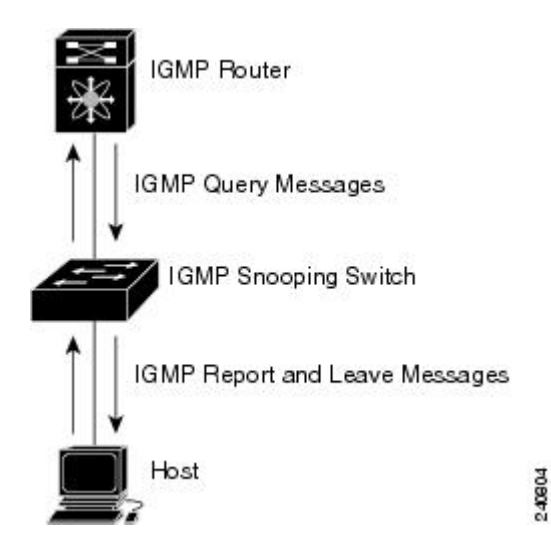

The IGMP snooping software operates upon IGMPv1, IGMPv2, and IGMPv3 control plane packets where Layer 3 control plane packets are intercepted and influence the Layer 2 forwarding behavior.

The Cisco Nexus 1000V IGMP snooping implementation has the following proprietary features:

- Multicast forwarding based on an IP address rather than a MAC address.
- Optimized multicast flooding (OMF) that forwards unknown traffic to routers only and performs no data driven state creation.

For more information about IGMP snooping, see RFC 4541.

### <span id="page-37-0"></span>**IGMPv1 and IGMPv2**

IGMPv2 supports the fast leave feature. The fast leave feature does not send last member query messages to hosts. As soon as the software receives an IGMP leave message, the software stops forwarding multicast data to that port.

IGMPv1 does not provide an explicit IGMP leave message, so the software must rely on the membership message timeout to indicate that no hosts remain that want to receive multicast data for a particular group.

Report suppression is not supported and is disabled by default.

### <span id="page-37-1"></span>**IGMPv3**

IGMPv3 snooping provides constrained flooding based on the group IP information in the IGMPv3 reports. Report suppression is not supported and disabled by default. In addition, explicit tracking is not supported and disabled by default. Instead, the fast leave feature is used for handling leave messages.

## <span id="page-38-0"></span>**Prerequisites for IGMP Snooping**

IGMP snooping has the following prerequisites:

- You are logged in to the switch.
- A querier must be running on the uplink switches on the VLANs that contain multicast sources and receivers.

When the multicast traffic does not need to be routed, you must configure an external switch to query membership. On the external switch, define the query feature in a VLAN that contains multicast sources and receivers but no other active query feature. In the Cisco Nexus 1000V, report suppression is not supported and is disabled by default.

When an IGMP snooping query feature is enabled on an upstream switch, it sends out periodic IGMP queries that trigger IGMP report messages from hosts wanting to receive IP multicast traffic. IGMP snooping listens to these IGMP reports to identify accurate forwarding.

## <span id="page-38-1"></span>**Default Settings**

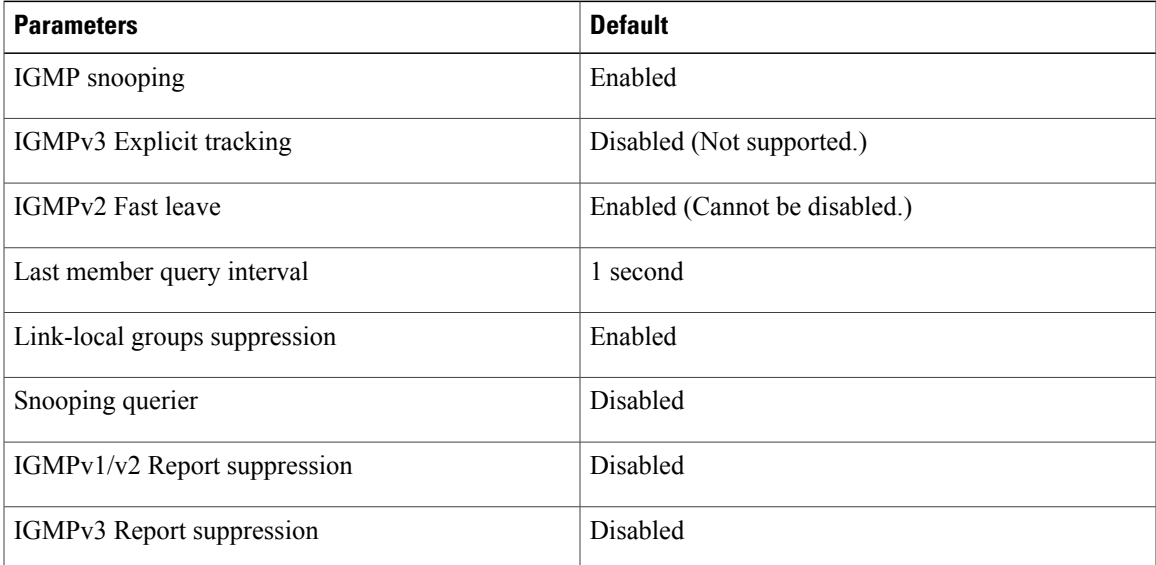

#### **Table 8: Default IGMP Snooping Settings**

### <span id="page-39-0"></span>**Configuring IGMP Snooping**

### <span id="page-39-1"></span>**Enabling or Disabling IGMP Snooping Globally for the VSM**

You can enable or disable IGMP snooping globally for the VSM. IGMP snooping is enabled globally on the VSM by default. If you enable IGMP snooping globally, you can turn IGMP snooping off individually for each VLAN. If you disable IGMP snooping globally, then IGMP snooping on all VLANs is disabled regardless of their individual settings.

#### **Before You Begin**

You are logged in to the CLI in EXEC mode.

#### **Procedure**

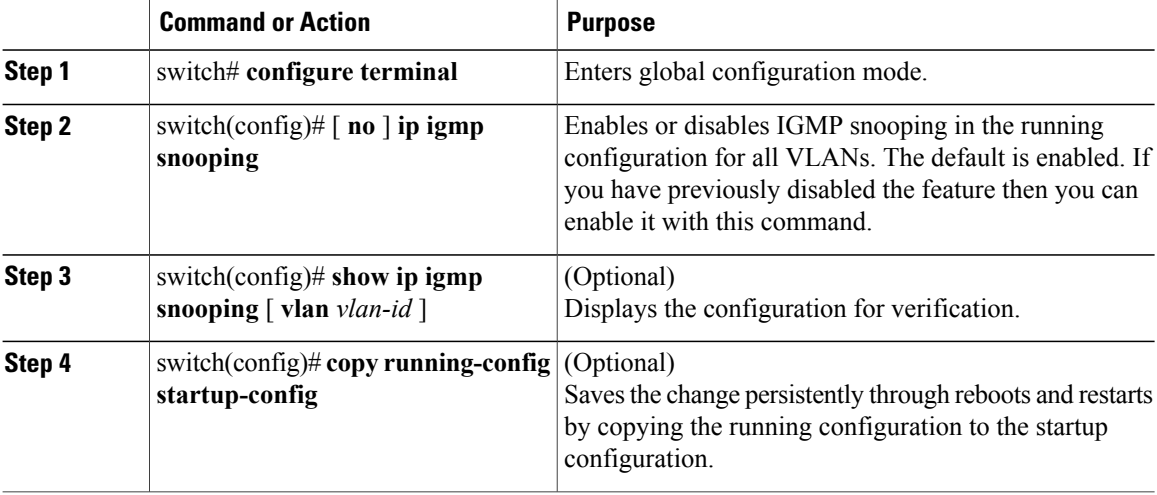

switch# **configure terminal** switch(config)# **no ip igmp snooping** switch(config)# **show ip igmp snooping** Global IGMP Snooping Information: IGMP Snooping disabled Optimised Multicast Flood (OMF) enabled IGMPv1/v2 Report Suppression disabled IGMPv3 Report Suppression disabled Link Local Groups Suppression enabled VPC Multicast optimization disabled

IGMP Snooping information for vlan 1 IGMP snooping disabled Optimised Multicast Flood (OMF) disabled IGMP querier none Switch-querier disabled IGMPv3 Explicit tracking enabled IGMPv2 Fast leave enabled IGMPv1/v2 Report suppression disabled IGMPv3 Report suppression disabled Link Local Groups suppression enabled Router port detection using PIM Hellos, IGMP Queries Number of router-ports: 0

Number of groups: 0 VLAN vPC function disabled Active ports:

switch(config)#

### <span id="page-40-0"></span>**Configuring IGMP Snooping on a VLAN**

Use this procedure to configure IGMP snooping on a VLAN. IGMP snooping is enabled by default for all VLANs in the VSM.

#### **Before You Begin**

You are logged in to the CLI in EXEC mode.

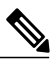

Г

**Note** If IGMP snooping is disabled globally, it takes precedence over the VLAN state.

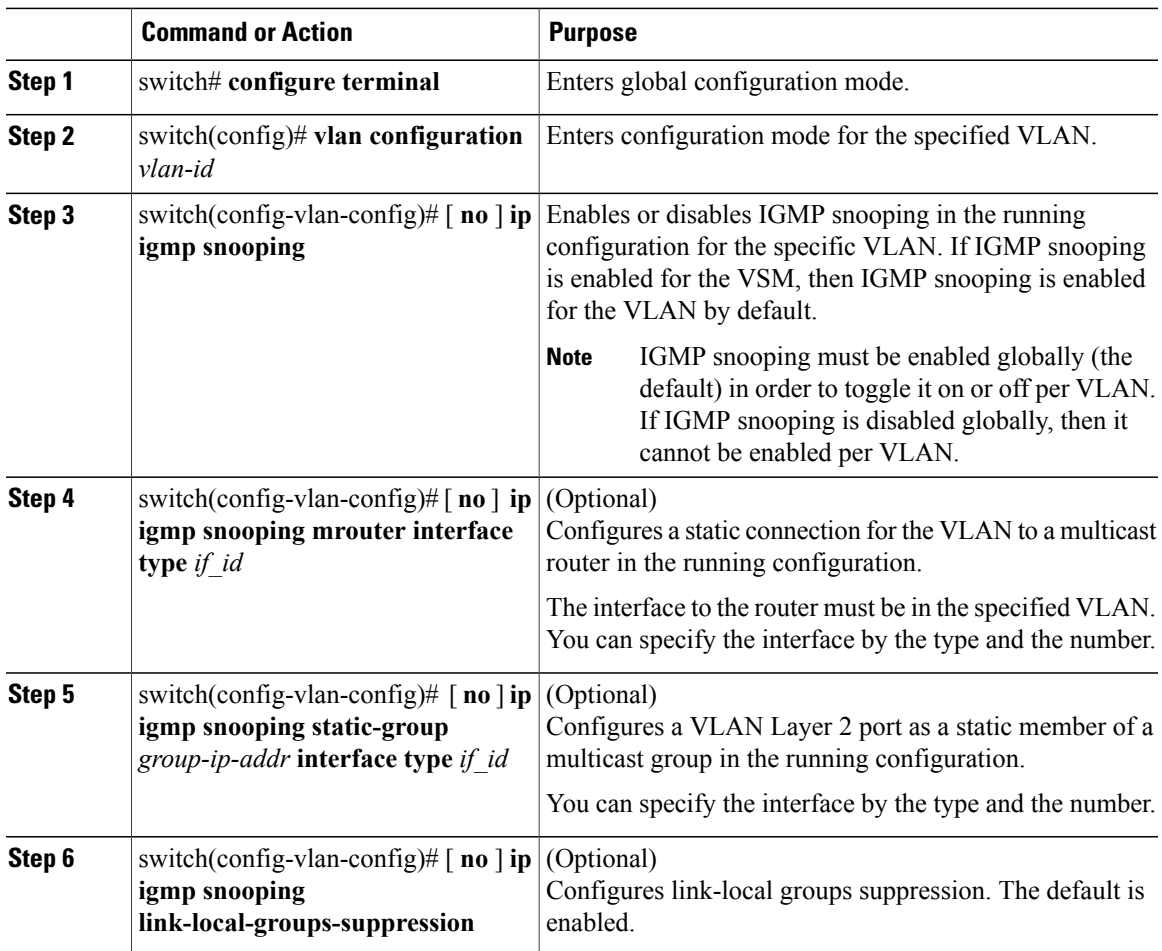

T

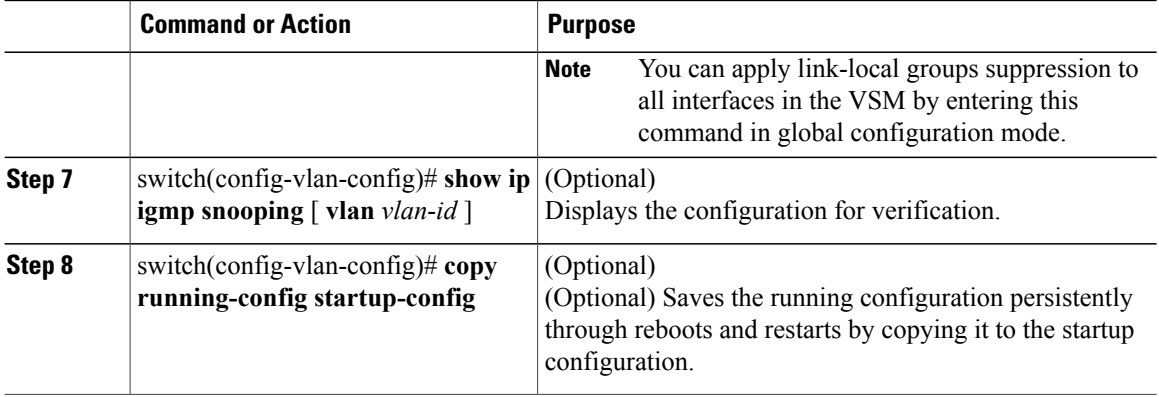

## <span id="page-41-0"></span>**Verifying the IGMP Snooping Configuration**

Use the following commands to verify the IGMP snooping configuration information.

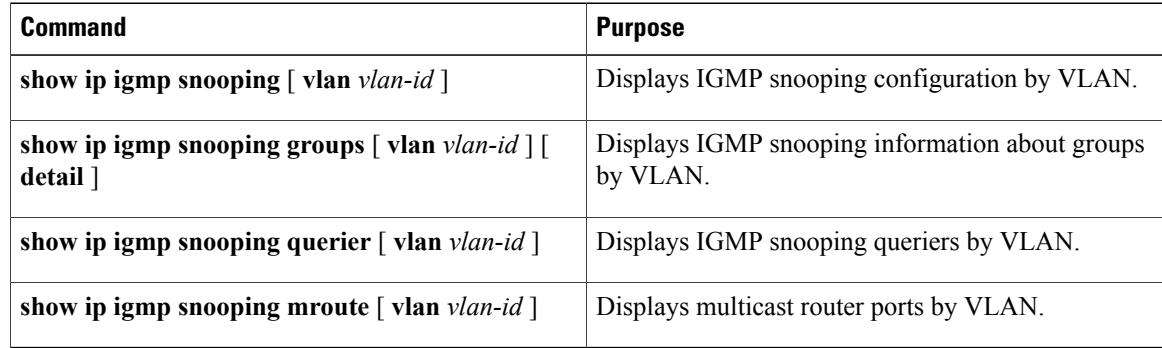

## <span id="page-41-1"></span>**Feature History for IGMP Snooping**

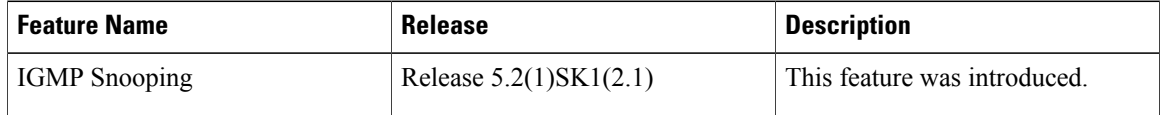